COMMITTENTE:

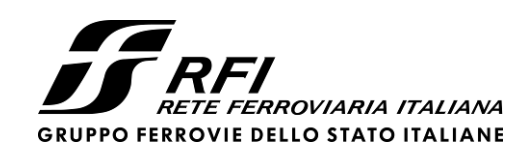

PROGETTAZIONE:

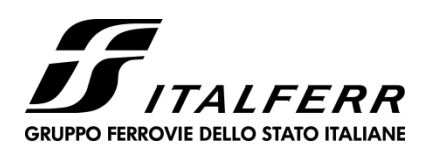

CUP: J94J170000400001

# **U.O. GEOLOGIA TECNICA, DELL'AMBIENTE E DEL TERRITORIO**

# **PROGETTO DEFINITIVO**

LINEA BOLZANO – MERANO

REALIZZAZIONE NUOVO TUNNEL DEL VIRGOLO A 3 BINARI SPOSTAMENTO BIVIO LINEA MERANESE

# GEOLOGIA ED IDROGEOLOGIA

Relazione sul rilievo fotogeologico del cunicolo

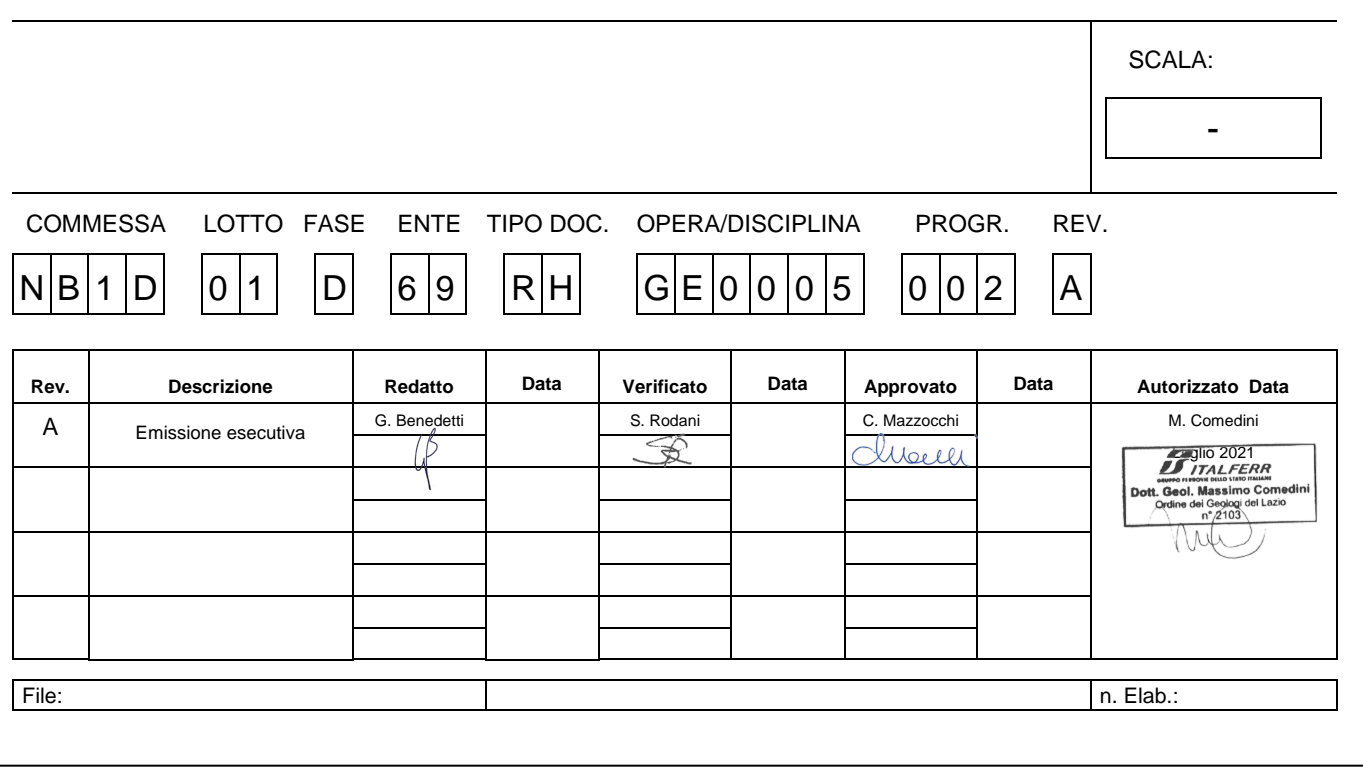

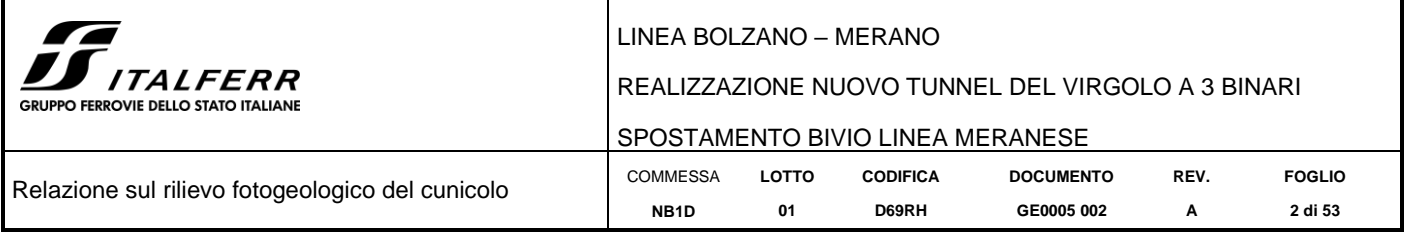

#### **SOMMARIO**

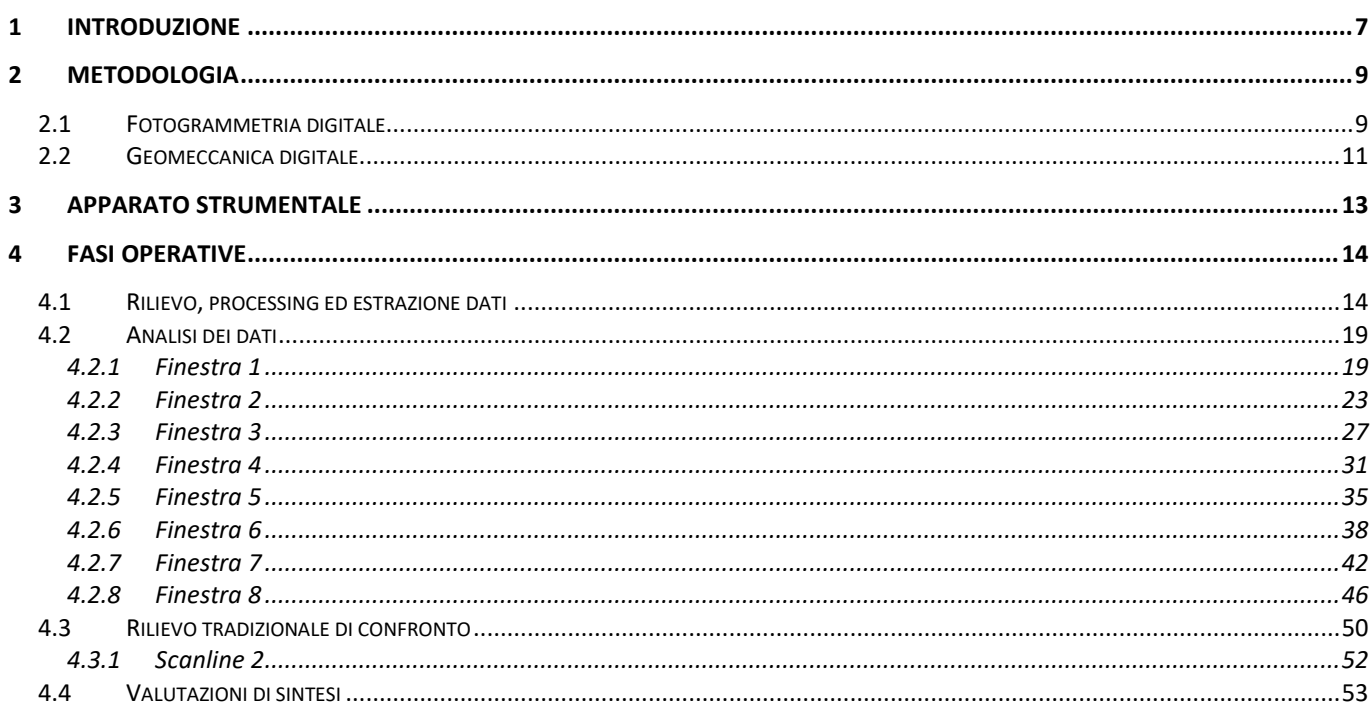

### **INDICE DELLE FIGURE**

Figura 2-1. Rappresentazione schematica del principio su cui si basa la tecnica fotogrammetrica. A -Indeterminazione della posizione del punto A lungo il raggio ottico r1. B - Se si dispone di due immagini a diverso centro di presa contenenti lo stesso oggetto, i suoi punti sono definiti univocamente dalla intersezione dei raggi Figura 2-3. A - Esempio di una porzione di nuvola di punti. B – esempio di una porzione di mesh a maglia triangolare nelle sue molteplici modalità di visualizzazione (wireframe, mesh e terna cromatica RGB)..................10 Figura 2-5. A – Esempio di distribuzione statistica delle orientazioni delle normali in una nuvola di punti e relativa Figura 2-6. Estratto di una nuvola di punti rappresentata come dato di orientazione delle normali in scala di falsi Figura 4-1. A) Schema di acquisizione fotogrammetrica nel tunnel. B) disposizione reale dei fotogrammi nel 

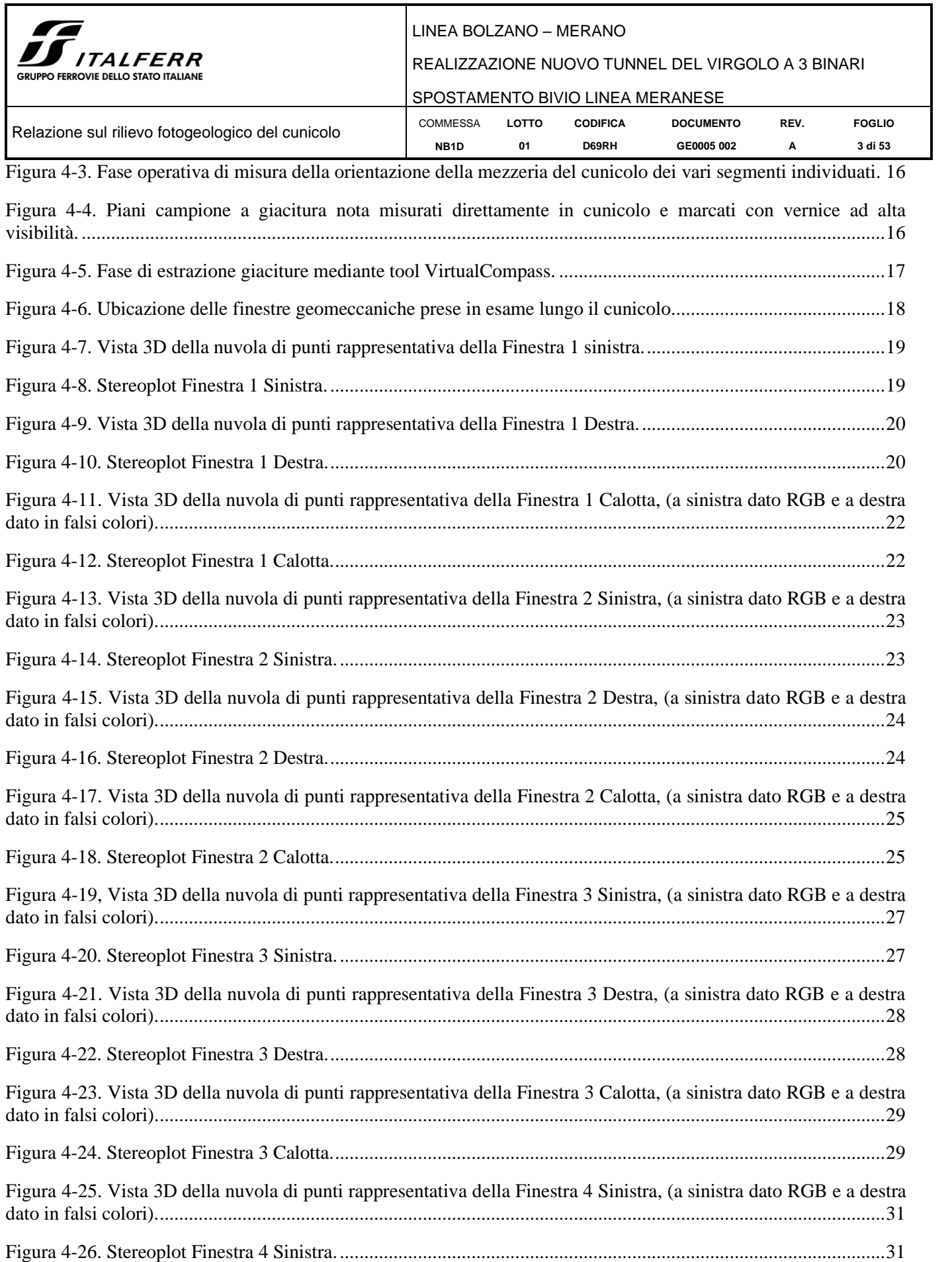

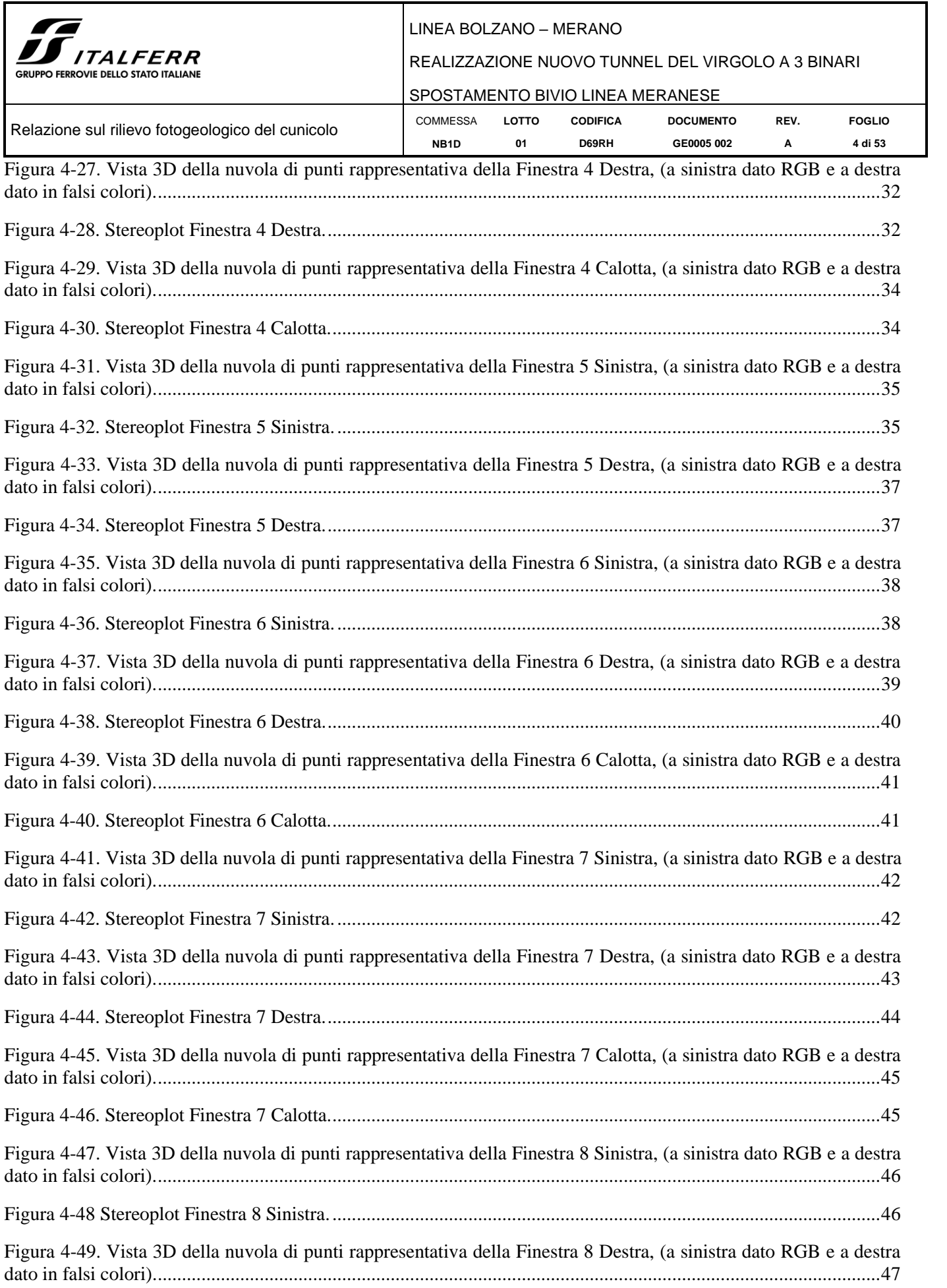

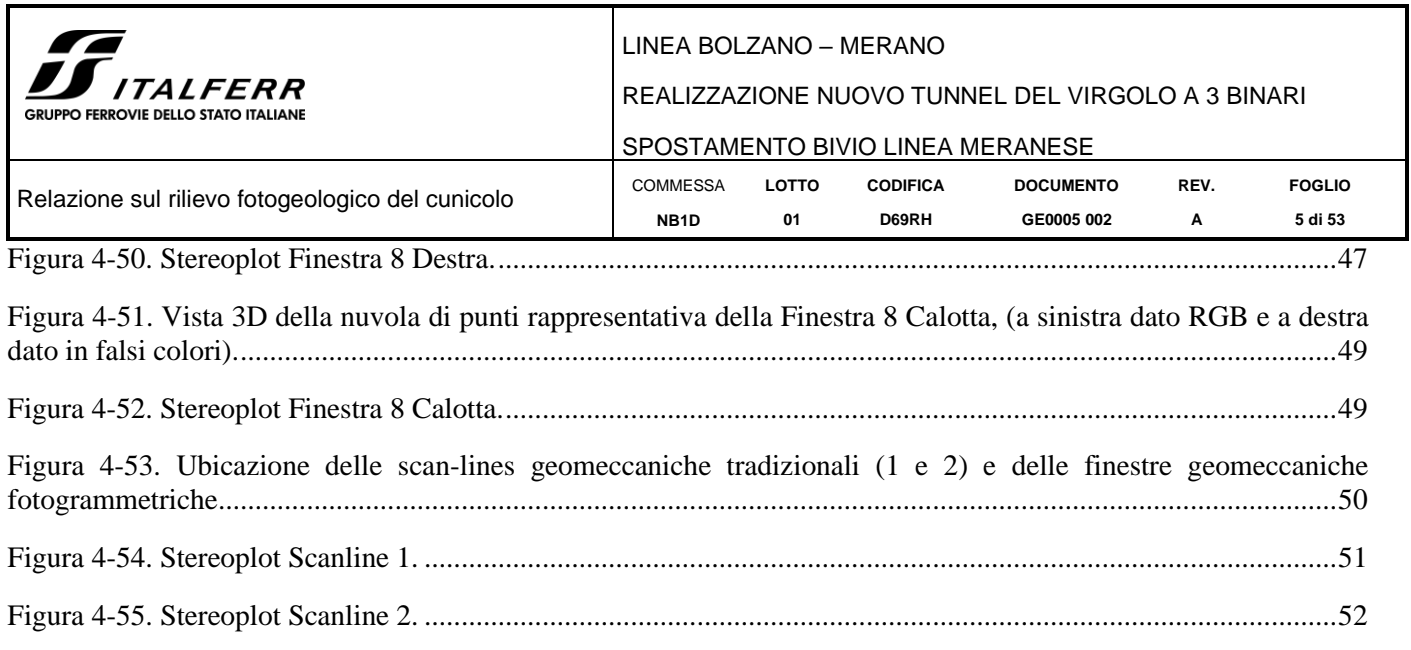

## **INDICE DELLE TABELLE**

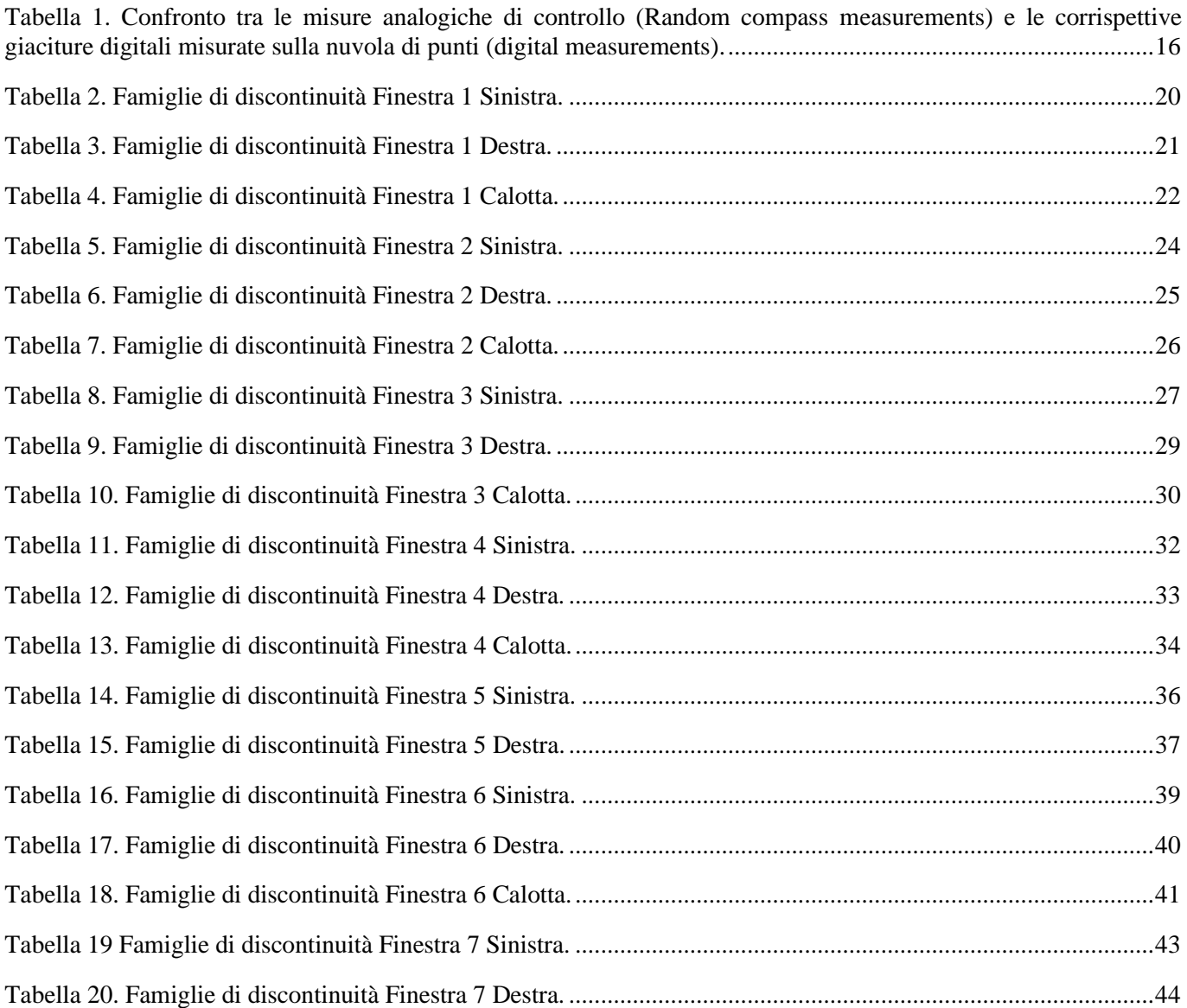

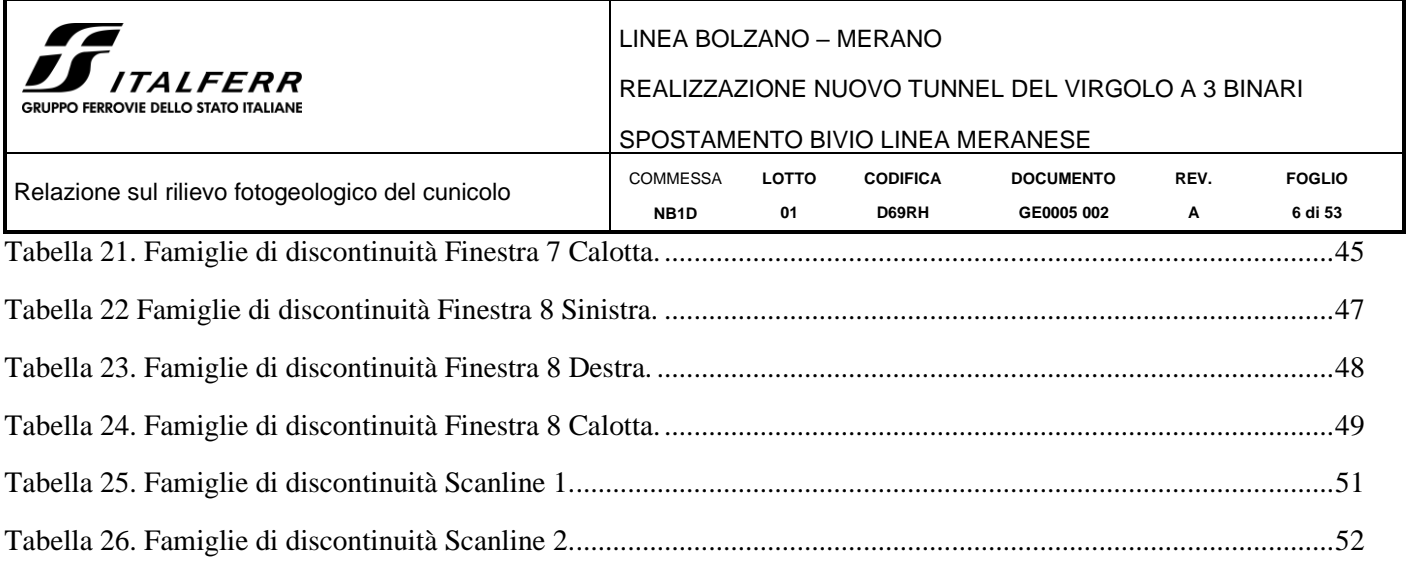

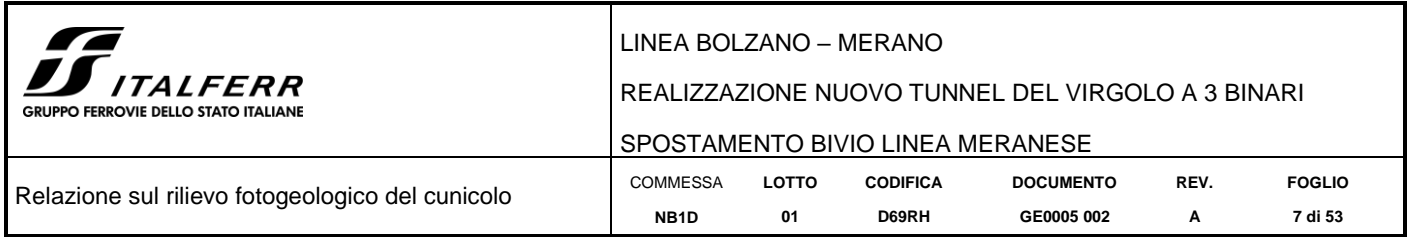

# <span id="page-6-0"></span>**1 INTRODUZIONE**

Il presente rapporto fa parte della documentazione geologica prodotta per il Progetto Definitivo riguardante la realizzazione del futuro tunnel ferroviario che attraverserà il colle del Virgolo [\(Figura 1-1\)](#page-6-1). Esso illustra le risultanze dell'analisi geomeccanica eseguita sul cunicolo esistente nel colle da dati fotogrammetrici; tale cunicolo, che attraversa il rilievo del Virgolo in direzione circa NNE-SSW per uno sviluppo approssimativo di 450 m, fu scavato a fini esplorativi da FS tra la fine degli anni '80 e l'inizio degli anni '90 alla base del colle. L'imbocco del cunicolo, cieco alla sua estremità nord, è collocato in corrispondenza della zona sud-ovest della collina.

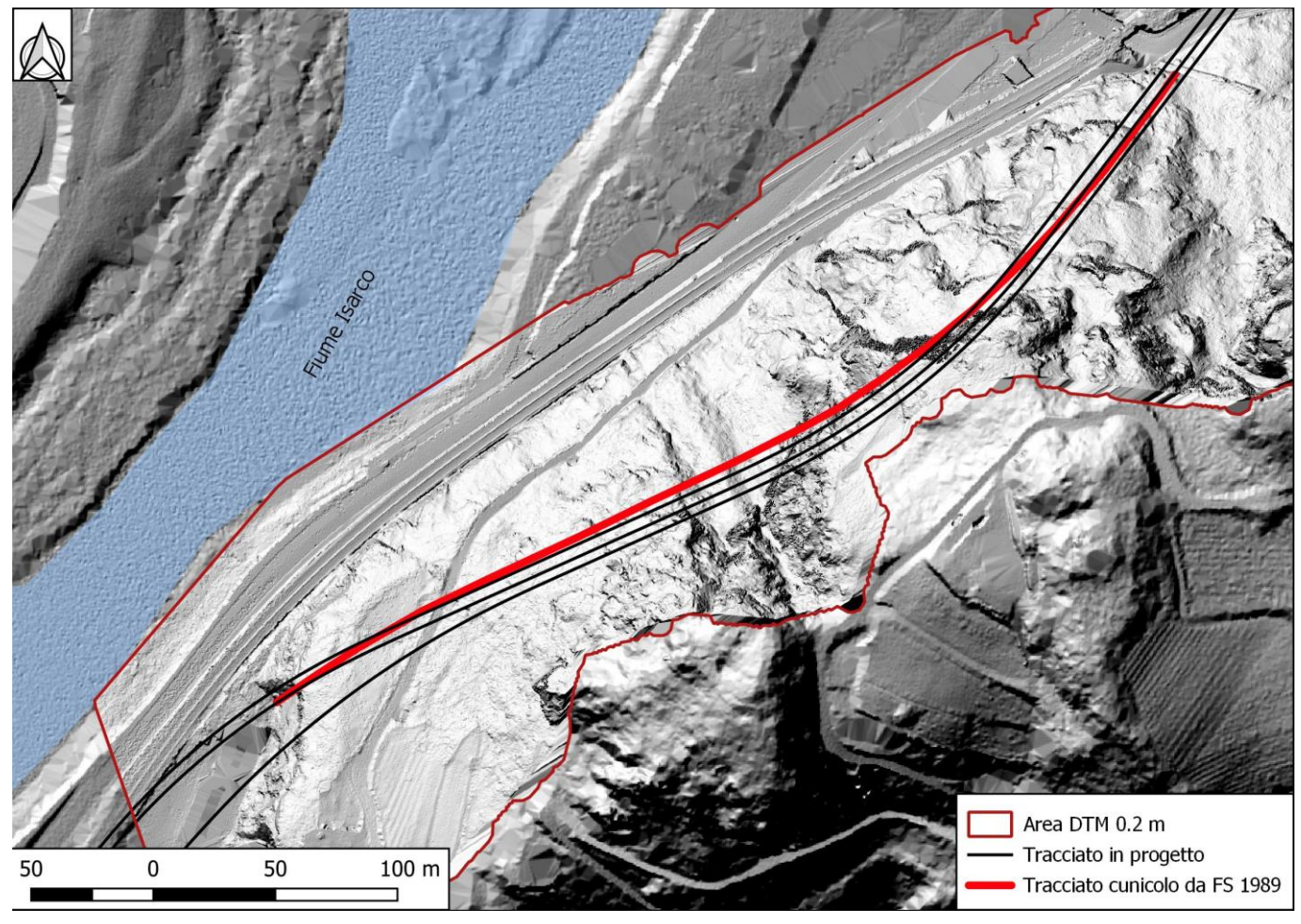

**Figura 1-1. Planimetria tracciato di progetto.**

<span id="page-6-1"></span>Il cunicolo è stato oggetto di un rilievo fotografico completo al fine di poterne ricostruire, con tecniche fotogrammetriche, un modello 3D a nuvola di punti densa su cui poter condurre delle valutazioni di tipo geologico – geomeccanico.

È stato così elaborato un modello 3D a nuvola di punti e wireframe (mesh) generato con tecnica fotogrammetrica a corto raggio (CRP – Close Range Photogrammetry) dell'intera cavità del cunicolo che ne consente di stimare caratteristiche quali l'ingombro e la geometria e l'orientazione. Il cunicolo, privo di rivestimento, ha peraltro permesso osservazioni e rilievi diretti di tipo geologico – geomeccanico in condizioni effettivamente tridimensionali, situazione piuttosto rara.

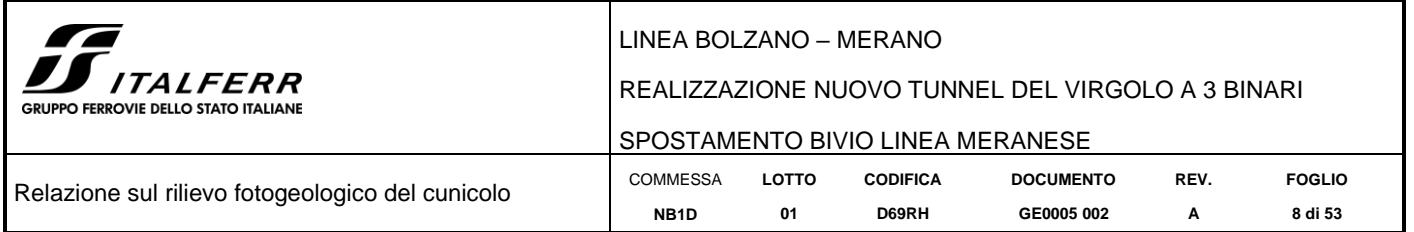

Dal rilievo fotogrammetrico sono state ottenute le ortofoto di parete che rappresentano, in uno spazio metrico coerente, l'ammasso roccioso in continuità di affioramento, nelle sue effettive condizioni geometriche e di fratturazione (si vedano gli elaborati NB1D01D69GBGE0005001÷009A in cui sono rappresentati la parete sinistra, la parete destra e la calotta del cunicolo). L'immagine continua delle pareti laterali del cunicolo risulta un dato decisamente utile nelle valutazioni strutturali e può essere utilizzata per confrontare e correlare le discontinuità che governano la stabilità dei volumi rocciosi all'interno della galleria. L'ispezione del cunicolo ha inoltre permesso di operare un confronto tra le discontinuità direttamente riscontrate al suo interno con quanto rilevato all'esterno, per una migliore comprensione dell'assetto geologico – strutturale dell'area.

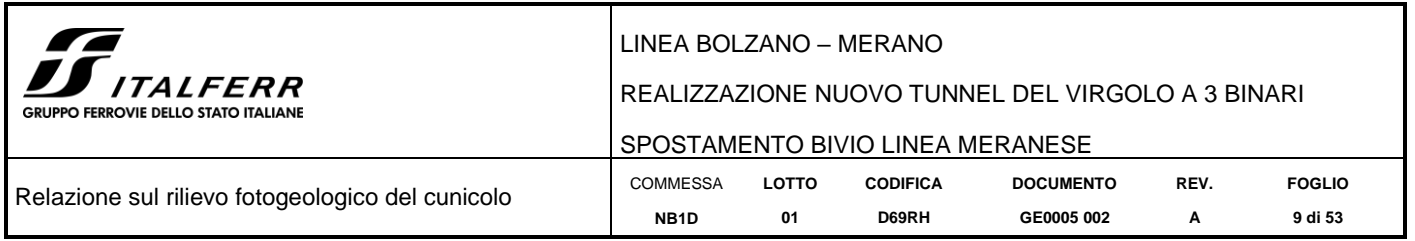

# <span id="page-8-0"></span>**2 METODOLOGIA**

Al fine di ottenere un modello 3D su cui operare valutazioni morfologiche e geomeccaniche è stato eseguito un rilievo fotogrammetrico mediante camera ottica calibrata dell'intero cunicolo.

#### <span id="page-8-1"></span>*2.1 Fotogrammetria digitale*

La fotogrammetria è una tecnica di rilievo volta a parametrizzare metricamente nelle 3 dimensioni un oggetto fisico, o parte della superficie terrestre, partendo dall'analisi e dall'elaborazione di fotogrammi opportunamente acquisiti. Tali fotogrammi (che rappresentano su uno spazio bidimensionale un ambiente a tre dimensioni) contengono intrinsecamente, al loro interno, informazioni geometriche legate ai parametri costruttivi delle camere con cui sono acquisiti: esiste quindi un oggetto reale fisico e la sua rappresentazione fotografica, e pertanto (da un punto di vista geometrico) questi vengono definiti rispettivamente punto oggetto e punto immagine (in [Figura 2-1a](#page-8-2) questi punti sono rispettivamente **A** e **A'**). Il vettore che unisce punto oggetto A e punto immagine A' è chiamato raggio ottico **r<sup>1</sup>** e passa per il centro focale della camera fotografica (in [Figura 2-1a](#page-8-2), indicato con **O**). Una volta rese note le relazioni che legano punto oggetto A e punto immagine A', come appare in [Figura 2-1](#page-8-2) risulta impossibile determinarne l'ubicazione univoca nello spazio tridimensionale avendo a disposizione un solo fotogramma (in questo caso dal punto di vista matematico il problema si configura come un sistema di equazioni indeterminato). Avendo a disposizione due o più fotogrammi [\(Figura 2-1b](#page-8-2)) risulta invece possibile individuare l'ubicazione dell'oggetto nello spazio (il sistema è determinato).

Questo principio vale anche in scenari in cui l'oggetto di interesse non è la superficie terrestre in senso stretto ma un qualsiasi oggetto fisico che si vuole modellare purché di questo siano acquisiti una serie di fotogrammi parzialmente sovrapponibili tra loro e scattati da punti di vista differenti [\(Figura 2-2\)](#page-9-0).

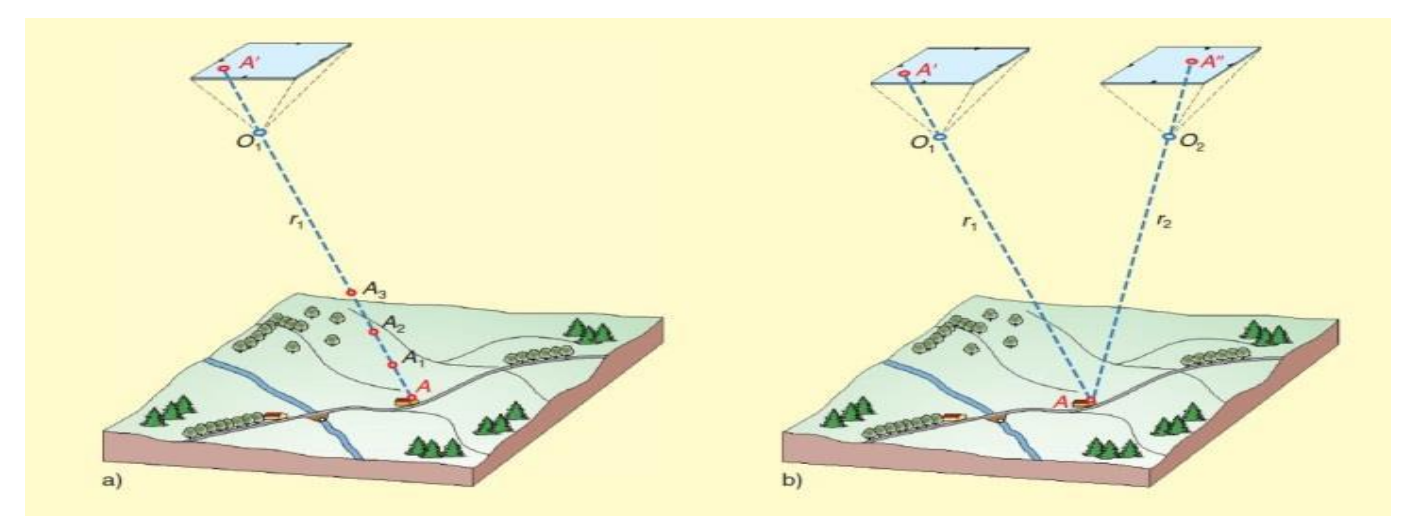

<span id="page-8-2"></span>**Figura 2-1. Rappresentazione schematica del principio su cui si basa la tecnica fotogrammetrica. A - Indeterminazione della posizione del punto A lungo il raggio ottico r1. B - Se si dispone di due immagini a diverso centro di presa contenenti lo stesso oggetto, i suoi punti sono definiti univocamente dalla intersezione dei raggi omologhi r1 e r2** 

Partendo dal principio di fotogrammetria classica tale tecnica attualmente si avvale di software e algoritmi dedicati ed è caratterizzata dal seguente workflow:

- acquisizione di dataset fotogrammetrici dell'oggetto di interesse,
- caratterizzazione geografica del dataset,
- elaborazione,
- esportazione prodotti.

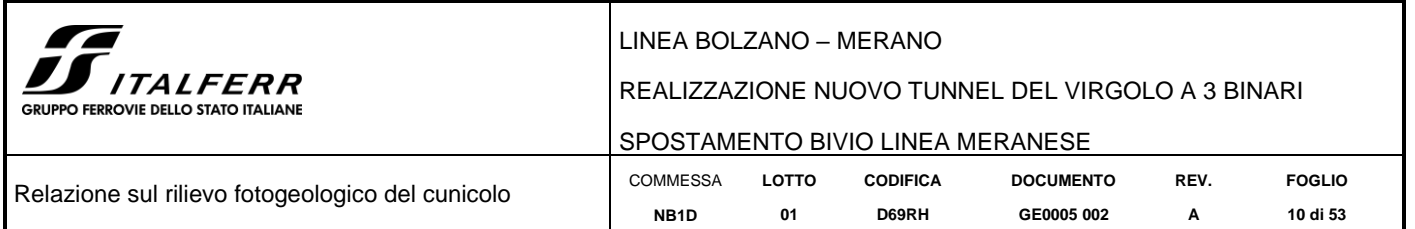

**Acquisizione dati**: per dataset fotogrammetrico si intende l'insieme dei fotogrammi ritraenti l'oggetto di interesse acquisiti da differenti centri di presa disposti preferibilmente in serie progressiva e con una sovrapposizione reciproca (overlap) variabile dal 60% all'80%. In base al target del rilievo viene definito un passo costante con il quale effettuare gli scatti fotografici tale per cui sia verificata la sovrapposizione sopra citata.

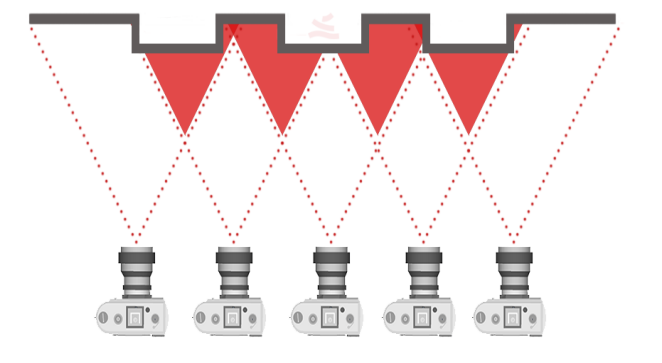

**Figura 2-2. Esempio di dataset acquisito da terra**

<span id="page-9-0"></span>**Georeferenziazione**: la georeferenziazione del dataset fotogrammetrico acquisito è possibile sia grazie ai metadati (Exif) che ogni singolo fotogramma contiene (i metadati vengono scritti nel file immagine al momento della sua creazione grazie alla comunicazione tra il dispositivo di acquisizione fotografico e un sistema GNSS dedicato, sia grazie a un successivo rilievo a terra di specifici punti di controllo denominati Ground Control Point (GCP).

**Elaborazione**: i fotogrammi acquisiti vengono elaborati mediante software dedicato che sfrutta algoritmi di tipo Structure From Motion (SFM), Bundle Adjustment e Aerial Triangulation.

**Esportazione prodotti**: i prodotti dell'elaborazione sono le nuvole di punti dense e la mesh dell'oggetto di interesse. La nuvola di punti [\(Figura 2-3](#page-9-1) A) in questo caso viene definita densa per l'elevato numero di dati in coordinate X Y Z che descrivono l'oggetto, infatti la distanza media tra i punti della nuvola generalmente non eccede i 2 – 3 cm. Si definisce Mesh [\(Figura 2-3](#page-9-1) B) la superficie a maglia triangolare derivante dal campionamento e dall'interpolazione mediante appositi algoritmi della nuvola di punti.

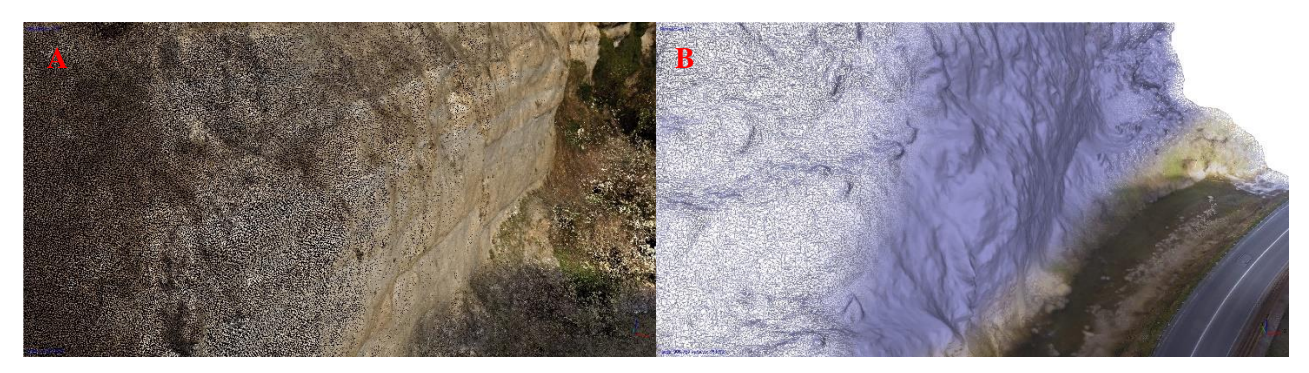

**Figura 2-3. A - Esempio di una porzione di nuvola di punti. B – esempio di una porzione di mesh a maglia triangolare nelle sue molteplici modalità di visualizzazione (wireframe, mesh e terna cromatica RGB)**

<span id="page-9-1"></span>Per Ortofoto si intende la proiezione fotografica dell'oggetto di interesse in scala metrica osservato da un ben preciso piano di vista, che nel caso di una ortofoto nadirale è il piano parallelo alla superficie terrestre, mentre nel caso di una ortofoto di parete il piano di vista risulta essere verticale parallelo alla parete stessa.

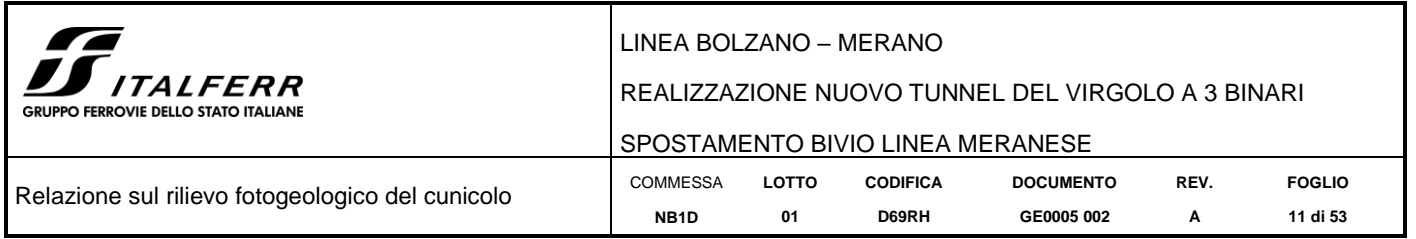

#### <span id="page-10-0"></span>*2.2 Geomeccanica digitale*

I dati geomeccanici sono stati estratti direttamente dalla nuvola densa mediante il tool VirtualCompass del software CloudCompare (3D point cloud and mesh processing software [www.cloudcompare.org](http://www.cloudcompare.org/) ).

L'analisi consente di ottenere un dataset geomeccanico statisticamente significativo del pattern di distribuzione delle famiglie di discontinuità, in quanto le misure sono state effettuate sull'intera estensione delle pareti rilevate, non affette dalla componente soggettiva dell'operatore o dai limiti di estensione delle misure manuali.

Il dato di input utilizzato per eseguire l'analisi è la nuvola densa di punti che, nella sua struttura di archiviazione delle informazioni geometriche, oltre a registrare la terna geometrica X Y Z e la terna cromatica R G B dei singoli punti rappresentativi dell'oggetto di interesse, registra anche le rispettive normali in coordinate.

La normale di un punto è definita come il vettore perpendicolare al piano tangente per quel punto [\(Figura 2-4\)](#page-10-1). Essa è una grandezza vettoriale che determina l'orientamento di una qualsiasi entità geometrica nello spazio. Questo vettore è di fondamentale importanza nella ricostruzione di superfici tridimensionali e in definitiva definisce l'orientazione delle entità geometriche a cui appartiene nello spazio.

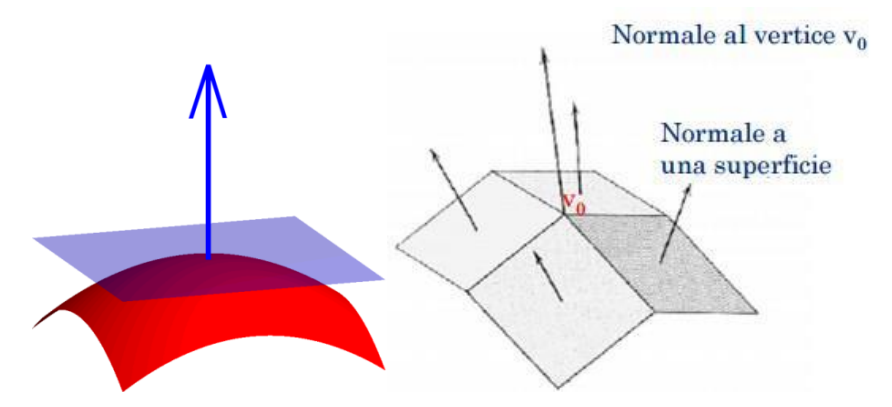

**Figura 2-4. Esempio di normale ad una superficie e ad un vertice.**

<span id="page-10-1"></span>Tramite il software CloudCompare sono state parametrizzate le normali dei punti secondo una scala colore indicativa dell'orientazione (Direzione di immersione, DipDir) variabile da 0° a 360° al fine di rendere individuabili le porzioni di nuvola con orientazione simile che definiscono i piani di discontinuità [\(Figura 2-5,](#page-11-0) [Figura 2-5](#page-11-0) A, [Figura 2-6\)](#page-11-1).

Per iterazioni successive ed interpolazioni delle porzioni di nuvola individuate e discriminate dal nuovo attributo di DipDir (memorizzato come campo scalare nei metadati della nuvola), viene creato un nuovo dataset di primitive geometriche (piani) e di relativi metadati (Dip/DipDir) associati a questi ultimi. I dati così ottenuti possono successivamente essere rappresentati sottoforma di stereoplot [\(Figura 2-5](#page-11-0) B).

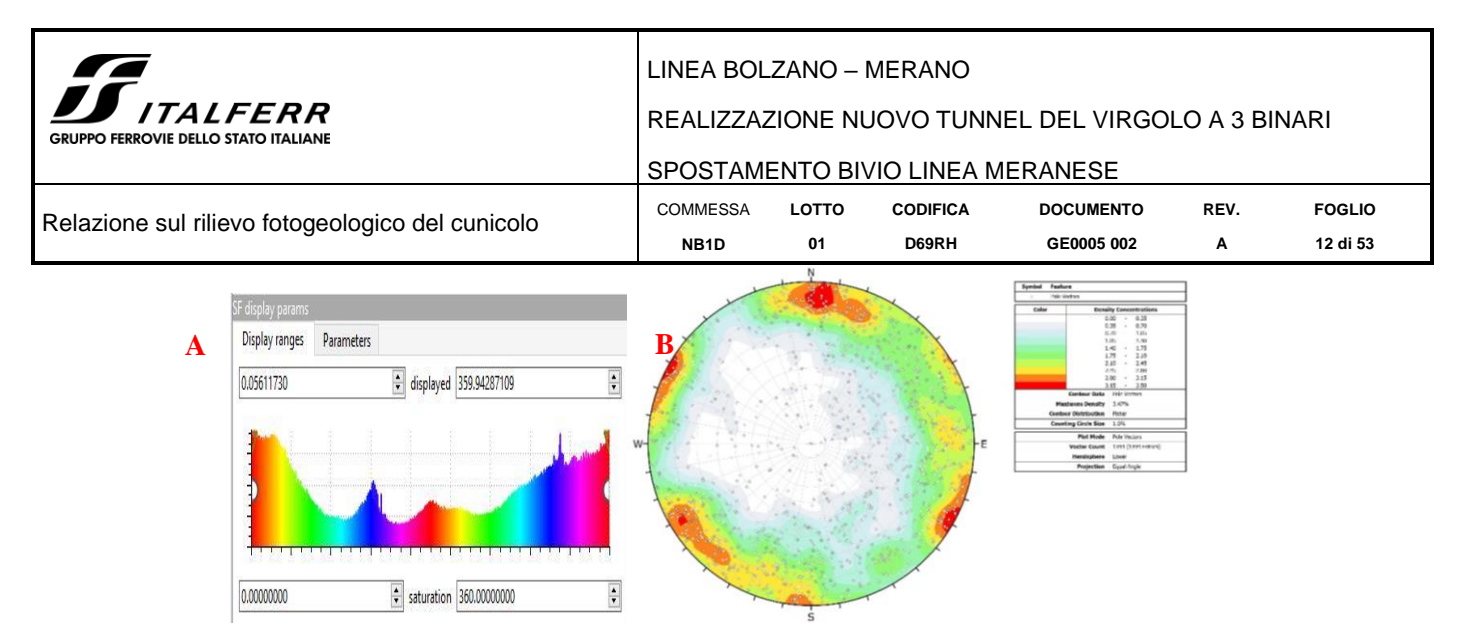

<span id="page-11-0"></span>**Figura 2-5. A – Esempio di distribuzione statistica delle orientazioni delle normali in una nuvola di punti e relativa scala cromatica variabile da 0° a 360°. B – Stereoplot dei dati estratti.** 

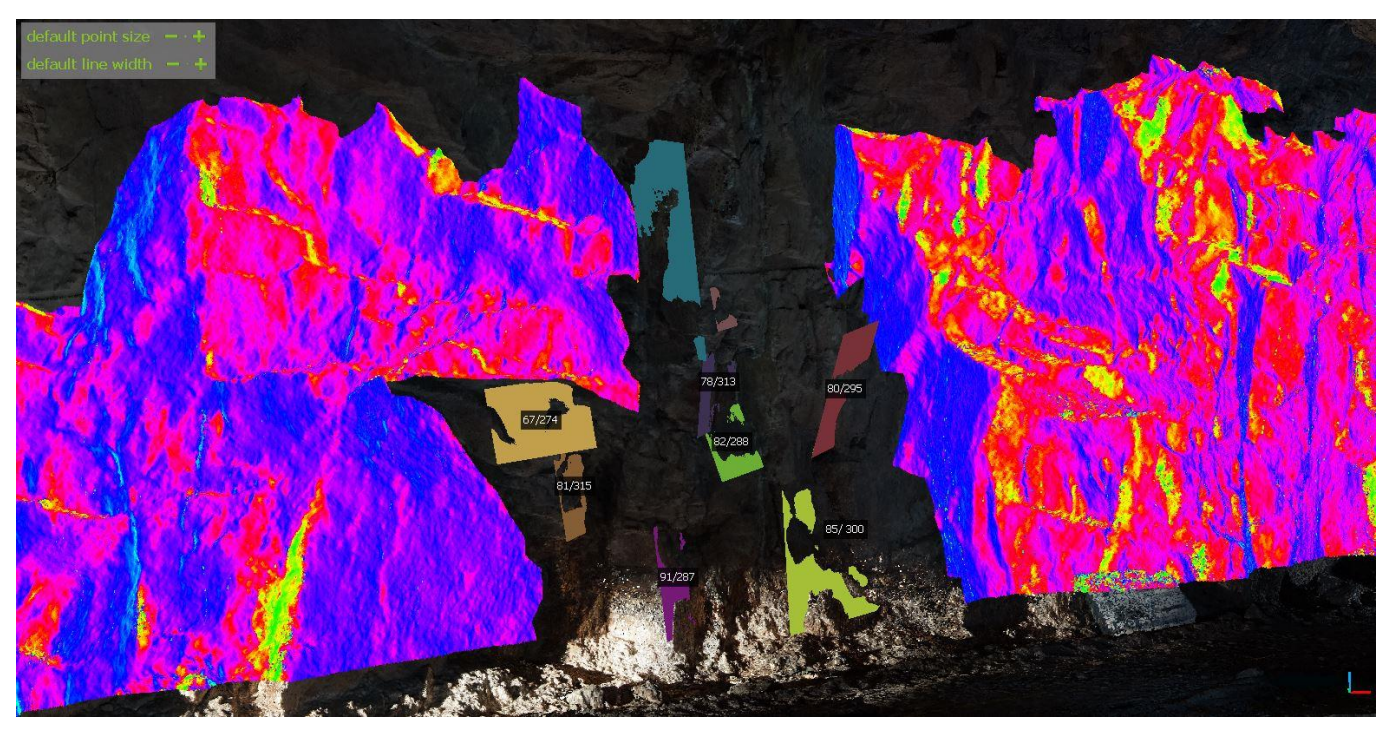

<span id="page-11-1"></span>**Figura 2-6. Estratto di una nuvola di punti rappresentata come dato di orientazione delle normali in scala di falsi colori e processo di estrazione della giacitura dei piani di discontinuità.**

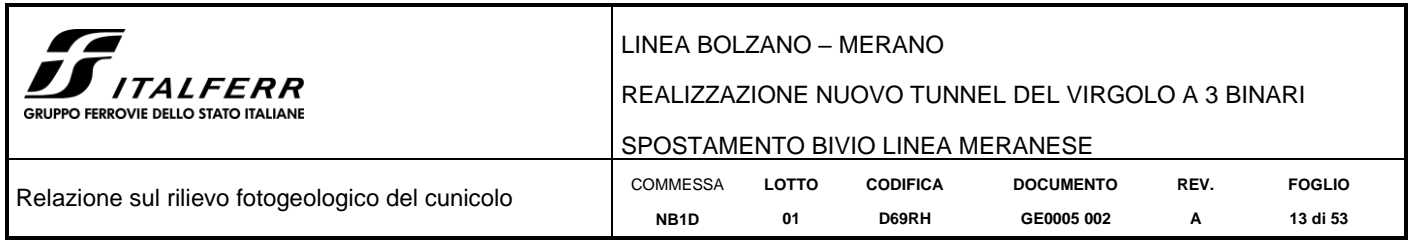

# <span id="page-12-0"></span>**3 APPARATO STRUMENTALE**

Il rilievo del cunicolo esplorativo è stato effettuato per mezzo del seguente sistema di acquisizione [\(Figura 3-1\)](#page-12-1):

- Fotocamera digitale mirrorless calibrata Sony Alpha 5000 20 Megapixel, risoluzione 5456 x 3632,
- sensore di tipo CMOS APS-C
- Cordella metrica;
- Livella laser con indicatore orizzontale e verticale;
- Bussola da geologo
- Sistema di illuminazione trasportabile a LED

<span id="page-12-1"></span>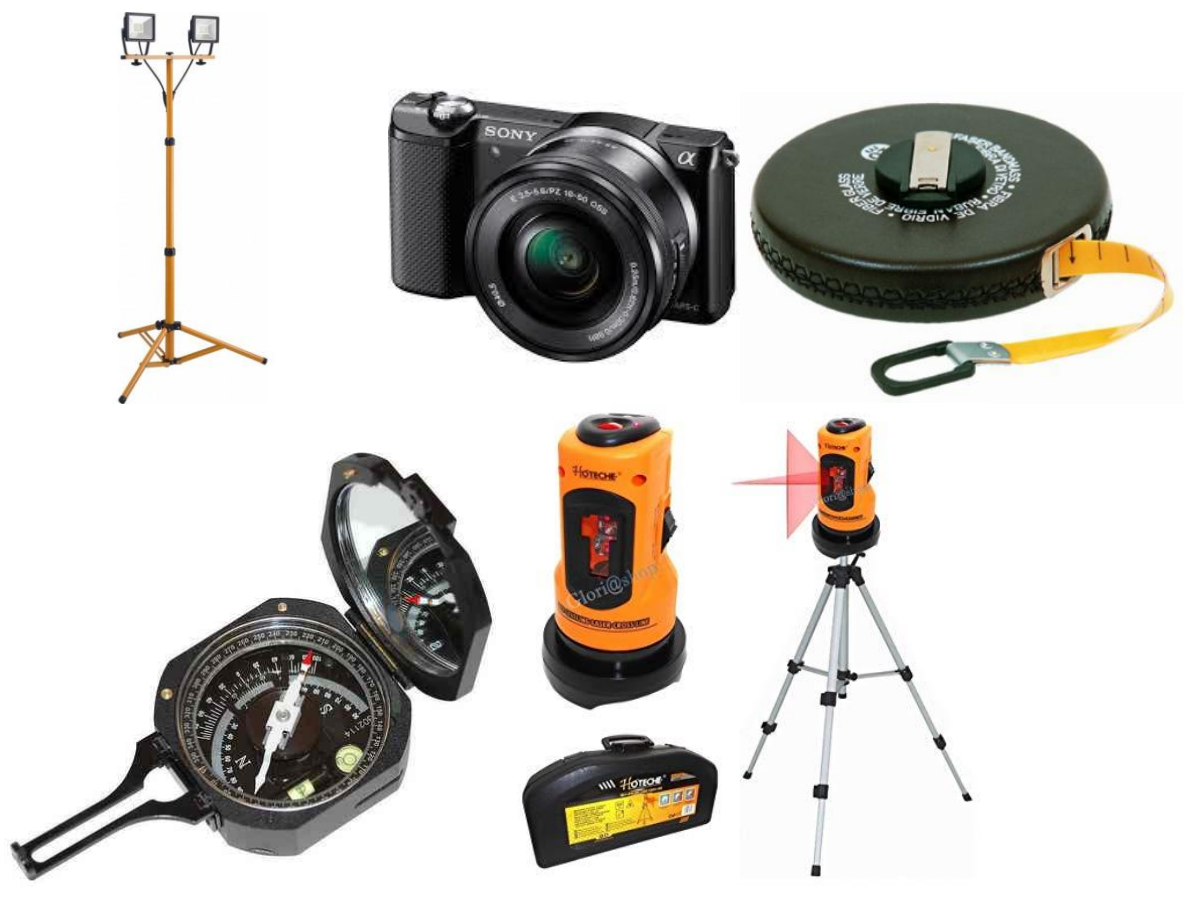

**Figura 3-1. Apparato strumentale utilizzato.**

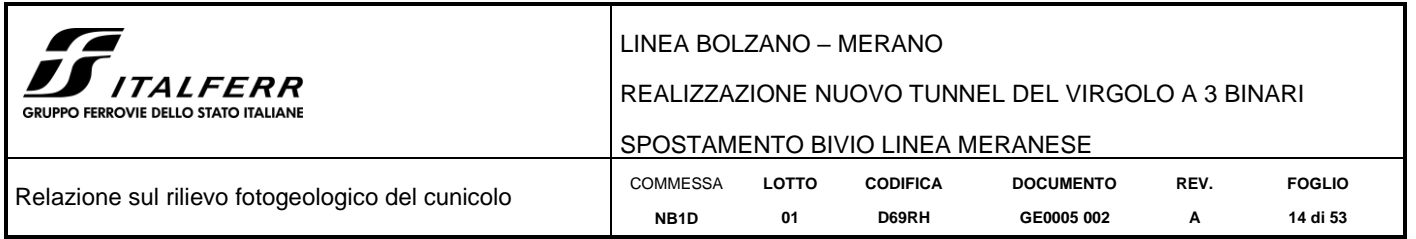

## <span id="page-13-0"></span>**4 FASI OPERATIVE**

## <span id="page-13-1"></span>*4.1 Rilievo, processing ed estrazione dati*

L'approccio ad un rilievo fotogrammetrico di aree sotterranee come quella del cunicolo pone in essere una serie di variazioni operative al workflow classico dovute essenzialmente alla impossibilità di attribuire agli scatti fotografici le informazioni di georeferenziazione che derivano da un rilievo coadiuvato da ricevitore e stazione GNSS.

Tale vincolo è stato superato adottando uno schema di acquisizione in serie dei fotogrammi [\(Figura 4-1](#page-13-2) A, B) lungo l'intera estensione del cunicolo che garantisse una copertura totale della superficie esposta e la sovrapponibilità necessaria tra i fotogrammi (overlap).

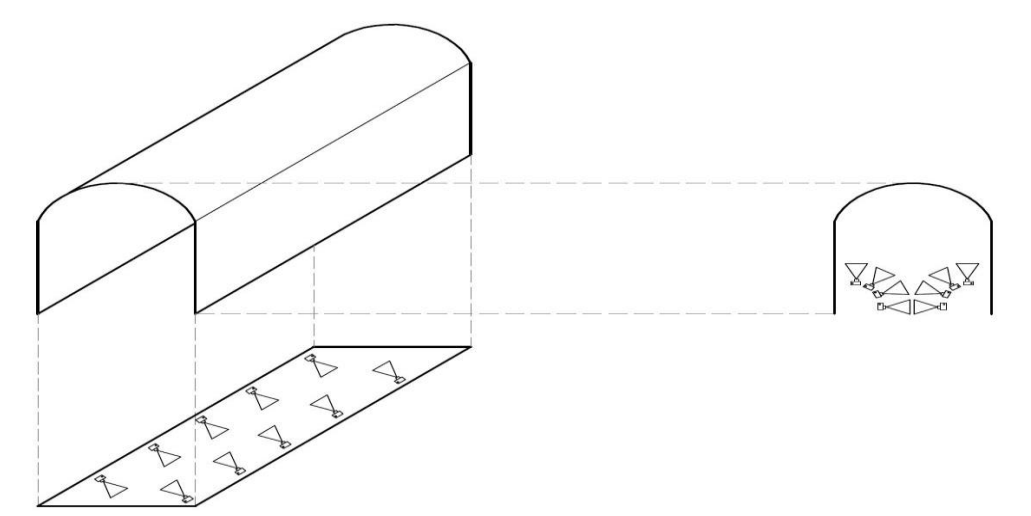

(B)

(A)

<span id="page-13-2"></span>**Figura 4-1. A) Schema di acquisizione fotogrammetrica nel tunnel. B) disposizione reale dei fotogrammi nel modello 3D.**

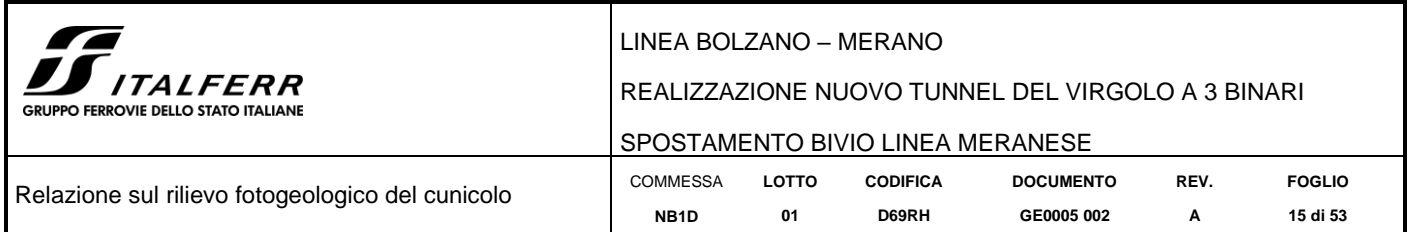

Sono stati acquisiti (ad inizio dell'anno 2019) un totale di circa 10000 fotogrammi con camera obliqua lungo le pareti indagate ed illuminate mediante un sistema di fari led alimentati a batteria. L'illuminazione del cunicolo è avvenuta in maniera sequenziale procedendo per segmenti di lunghezza di 20 metri per volta: questo sistema ha garantito una illuminazione regolare lungo tutta l'estensione del rilievo che quindi presenta valori cromatici costanti e non influenzati dalle condizioni a contorno [\(Figura 4-2\)](#page-14-0).

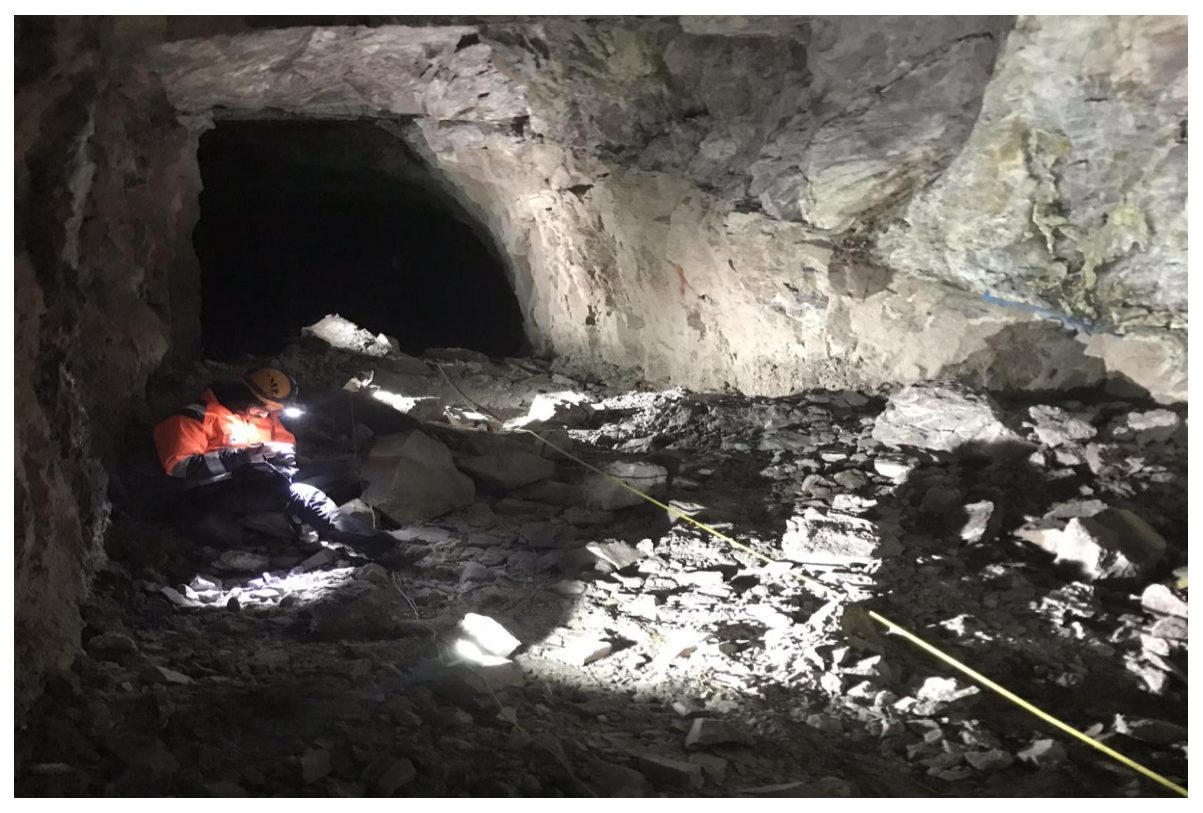

**Figura 4-2. Porzione di cunicolo sottoposta a rilievo.**

<span id="page-14-0"></span>Il rilievo fotogrammetrico nel contesto del cunicolo si pone in coerenza con l'approccio adottato per il rilievo delle porzioni sommitali del versante esterno (mediante areo-fotogrammetria); inoltre per mezzo di questa metodologia sono state prodotte le ortofoto continue delle pareti del cunicolo.

Durante le riprese fotografiche, è stata mantenuta una distanza costante dalla parete di circa 3 m, questo implica un GSD (Ground Sample Distance) sub-centimetrico che si traduce in una densità di punti estremamente elevata dell'ordine dei  $10^3$  punti/m<sup>2</sup>.

L'orientazione è stata eseguita in post-processamento basandosi sui dati rilevati sul campo: data l'impossibilità di utilizzo della Rete GNSS, per le operazioni di scalatura e orientazione del modello è stato utilizzato un approccio geometrico strumentale basato sul rilievo manuale di punti notevoli noti nel modello. Come operazione preliminare il cunicolo è stato segmentato in settori a lunghezza costante di 20 m, i segmenti unitari così definiti sono stati marcati al fine di risultare riconoscibili all'interno del dataset fotogrammetrico [\(Figura 4-3\)](#page-15-0). Di ciascun segmento unitario è stata misurata la direzione della linea di mezzeria (tale misura è intesa come l'angolo compreso tra direzione del Nord magnetico e direzione della linea mediana del segmento unitario) con l'ausilio di livella laser e bussola. Ad ogni segmento è stato quindi attribuito un dato di lunghezza e di orientazione necessari a scalare il modello globale del cunicolo durante le fasi di ricostruzione fotogrammetrica.

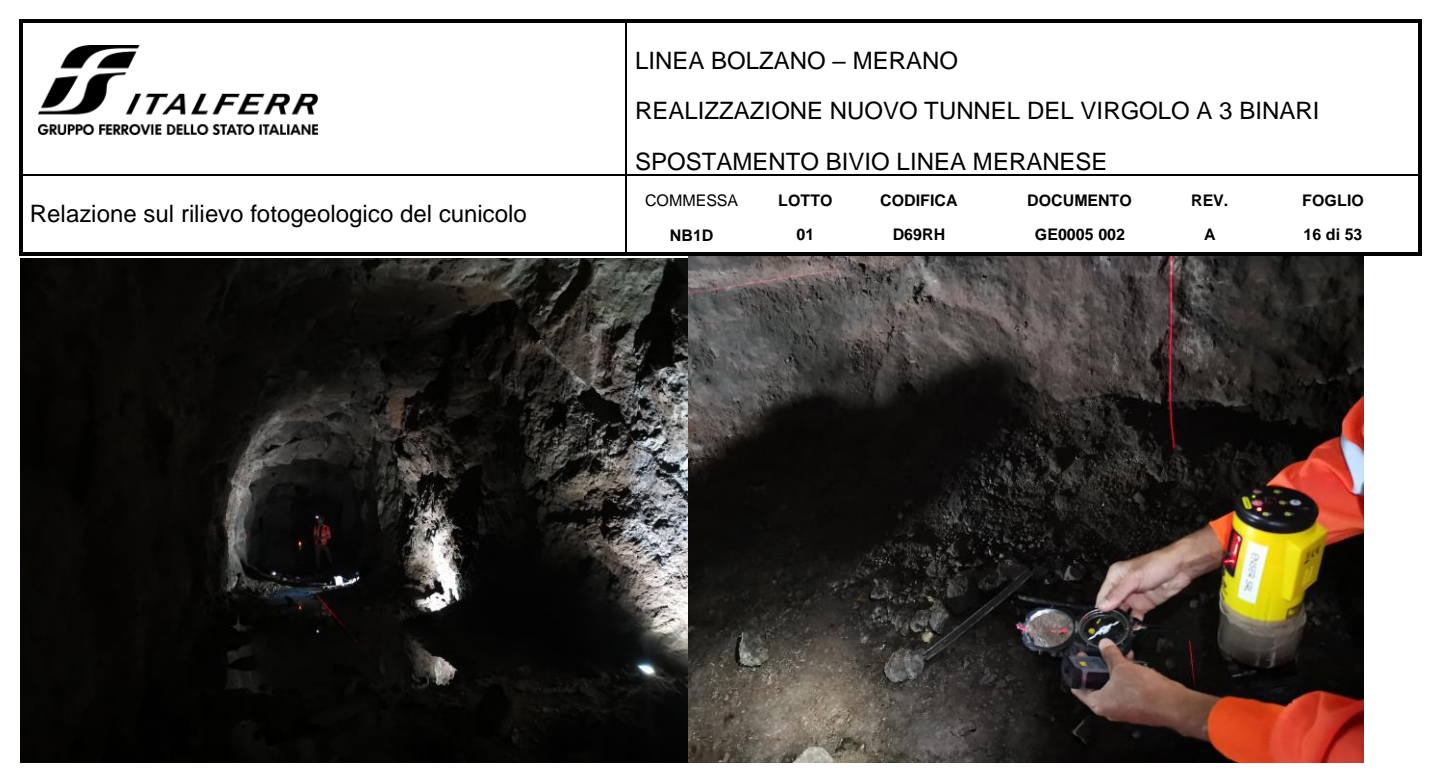

**Figura 4-3. Fase operativa di misura della orientazione della mezzeria del cunicolo dei vari segmenti individuati.**

<span id="page-15-0"></span>L'orientazione nello spazio è stata effettuata sulla base di una serie di misure di controllo: lungo tutta l'estensione del cunicolo sono state individuate e misurate (DipDir/Dip) 8 superfici ad orientazione nota a cui sono state allineate le omologhe superfici del modello rese riconoscibili mediante vernice da cantiere [\(Figura 4-4\)](#page-15-1).

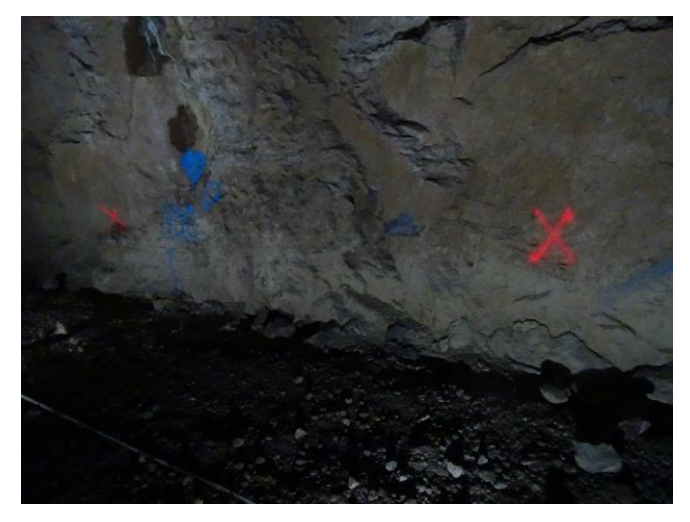

**Figura 4-4. Piani campione a giacitura nota misurati direttamente in cunicolo e marcati con vernice ad alta visibilità.**

<span id="page-15-1"></span>

|     | Random compass measurements |          |     | Digital measurements |
|-----|-----------------------------|----------|-----|----------------------|
| Dip | Dip Dir                     | Distance | Dip | Dip Dir              |
| 71  | 351                         | 21       | 77  | 351                  |
| 83  | 313                         | 110      | 85  | 306                  |
| 89  | 180                         | 182      | 85  | 173                  |
| 59  | 136                         | 222      | 54  | 132                  |
| 86  | 201                         | 277      | 85  | 195                  |
| 70  | 303                         | 301      | 71  | 302                  |
| 55  | 263                         | 322      | 59  | 263                  |
| 66  | 295                         | 390      | 71  | 298                  |

<span id="page-15-2"></span>**Tabella 1. Confronto tra le misure analogiche di controllo (Random compass measurements) e le corrispettive giaciture digitali misurate sulla nuvola di punti (digital measurements).** 

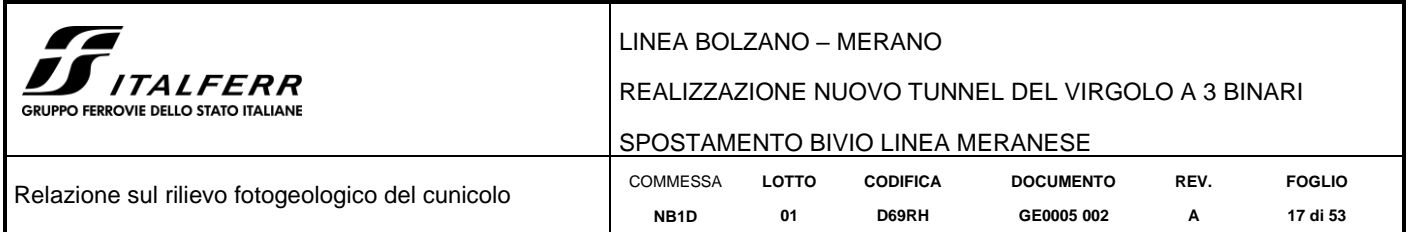

Come è possibile osservare dalla [Tabella 1](#page-15-2) le differenze tra misure di campagna e orientazione dei piani omologhi del modello rientrano in un range ridotto e più che accettabile, con scarto massimo di 6°.

Successivamente alla fase di esportazione delle nuvole di punti è stata eseguita l'estrazione dei dati geomeccanici mediante l'apposito tool (VirtualCompass) del software CloudCompare [\(Figura 4-5\)](#page-16-0).

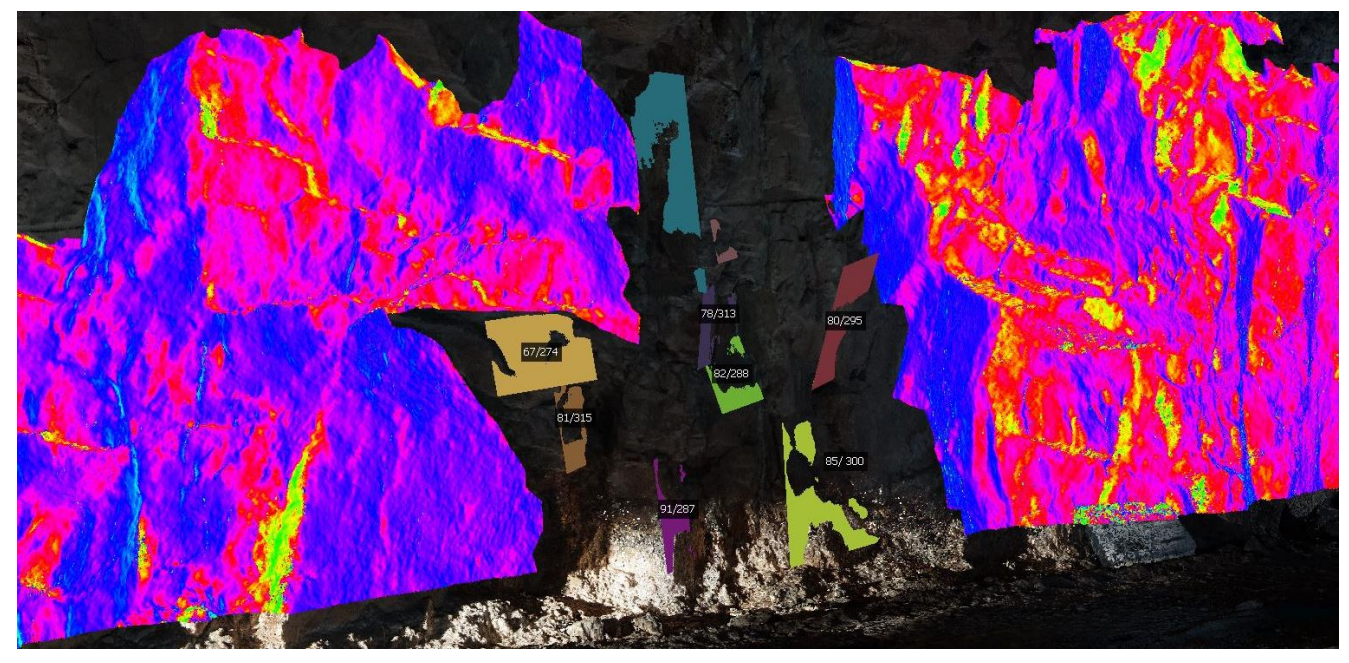

**Figura 4-5. Fase di estrazione giaciture mediante tool VirtualCompass.**

<span id="page-16-0"></span>Sono state individuate 8 finestre geomeccaniche ciascuna di lunghezza pari a 10 m che indagano l'intera superficie del cunicolo (parete destra, parete sinistra e calotta)

In [Figura 4-6](#page-17-0) è mostrata la traccia planimetrica del cunicolo (estrapolata dai dati del progetto FS 1989), i poligoni arancione individuano le finestre di indagine geomeccanica prese in esame: fatta eccezione per la finestra 5 ubicata in una porzione di galleria in cui si sono verificate instabilità in calotta, tutte le altre finestre sono corredate di dati sulle discontinuità, sia sulle pareti (destra e sinistra) che in calotta.

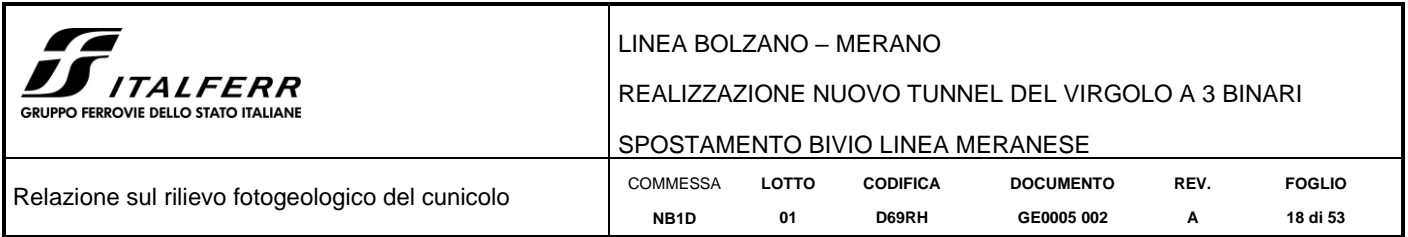

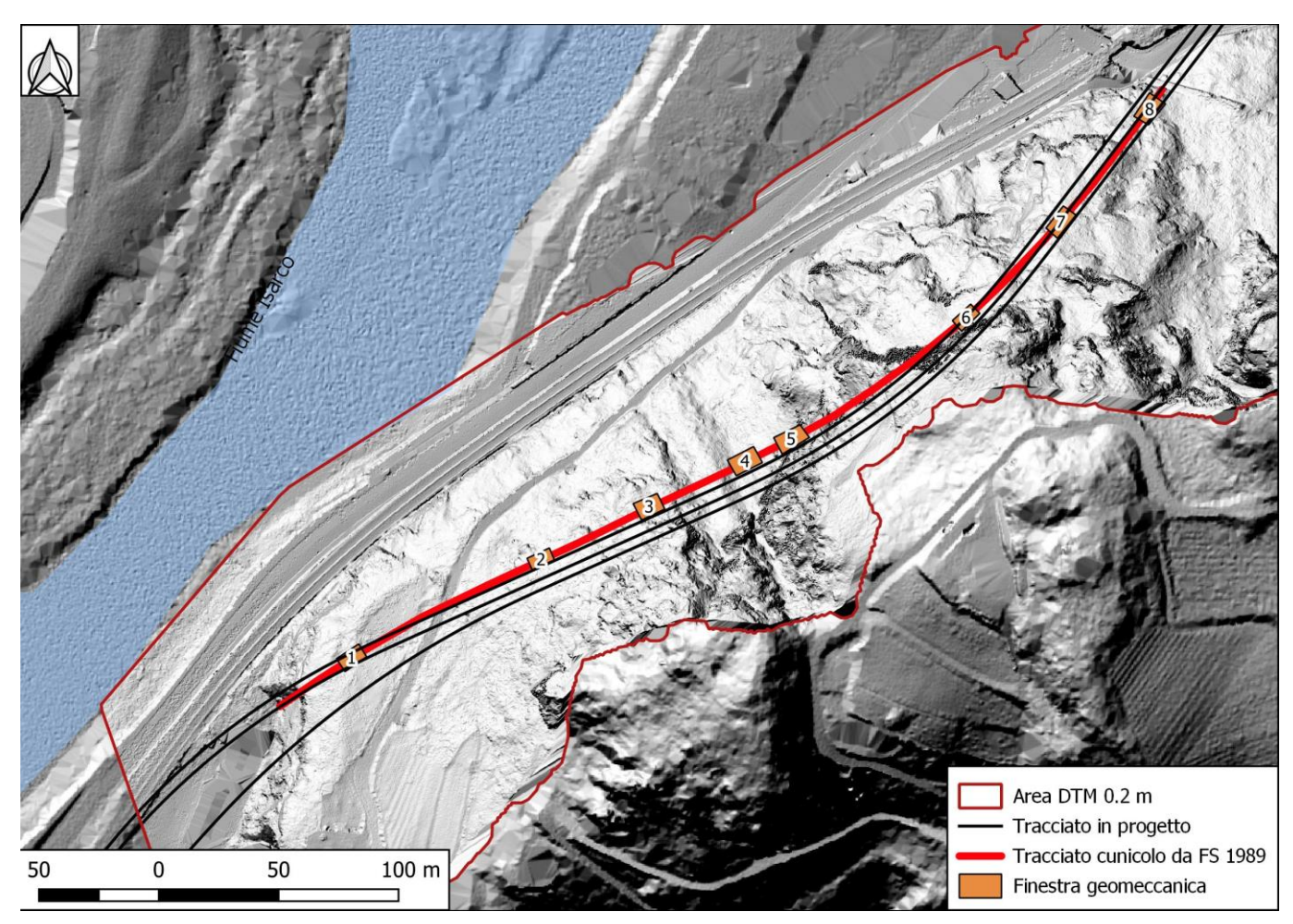

**Figura 4-6. Ubicazione delle finestre geomeccaniche prese in esame lungo il cunicolo.**

<span id="page-17-0"></span>I dati così estratti sono stati rappresentati mediante il software DIPS 7.0 su stereoplot equi angolare: i singoli piani vengono pertanto rappresentati dalle proiezioni dei poli ad essi associati e dai relativi contour areali.

I prodotti descritti in questa relazione e derivanti dalle precedenti fasi di rilievo, elaborazione e post elaborazione sono mostrati nelle tavole di riferimento e sono costituiti da:

- **1 nuvola di punti** (disponibile in formato digitale);
- **3 ortofoto di parete;**
- **23 stereoplot con reticolo equiangolare.**

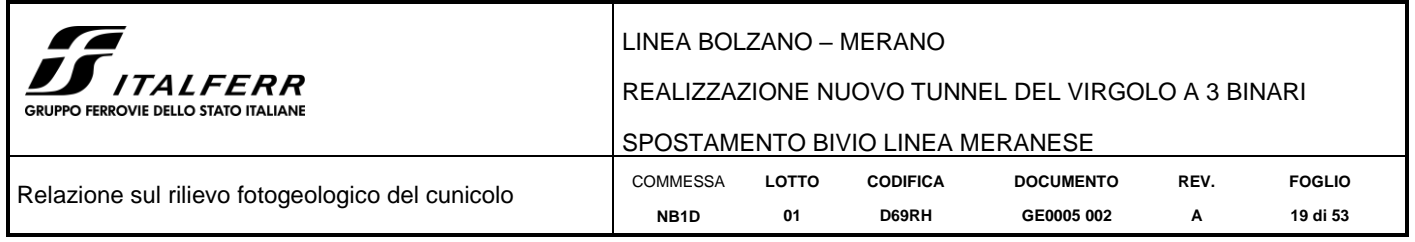

<span id="page-18-0"></span>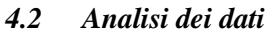

# <span id="page-18-1"></span>*4.2.1 Finestra 1*

La porzione di roccia affiorante in questo settore, mostrata in [Figura 4-7,](#page-18-2) [Figura 4-9](#page-19-0) e [Figura 4-11,](#page-21-0) è compresa tra la progressiva 0+030 m e 0+040 m (in riferimento all'imbocco sud del cunicolo); il litotipo affiorante appartiene alla formazione di Gries, e in questo tratto la mezzeria del cunicolo presenta una orientazione di 57° rispetto al N magnetico.

## $4.2.1.1$  Finestral – Sinistra

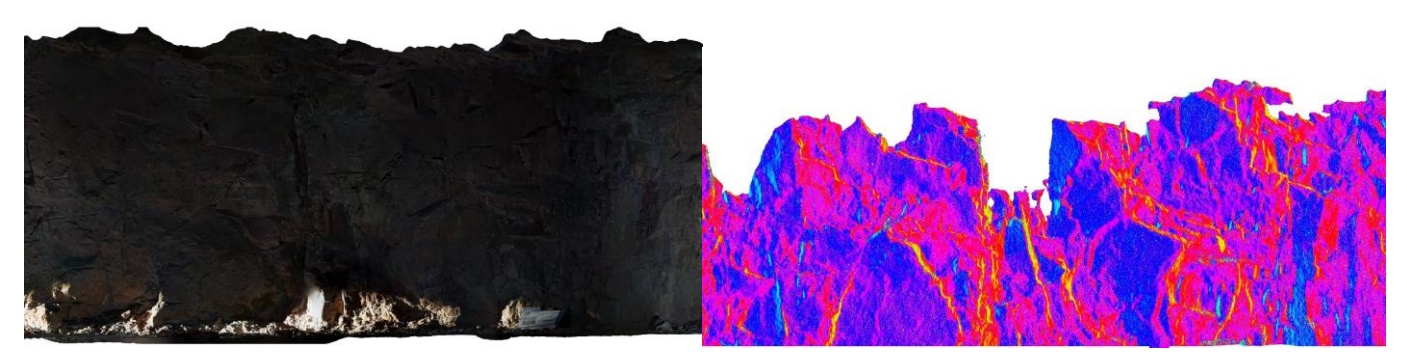

**Figura 4-7. Vista 3D della nuvola di punti rappresentativa della Finestra 1 sinistra.**

<span id="page-18-2"></span>Sono state estratte un totale di 233 giaciture rappresentate su stereoplot equi angolare mostrato di seguito [\(Figura](#page-18-3)  [4-8\)](#page-18-3).

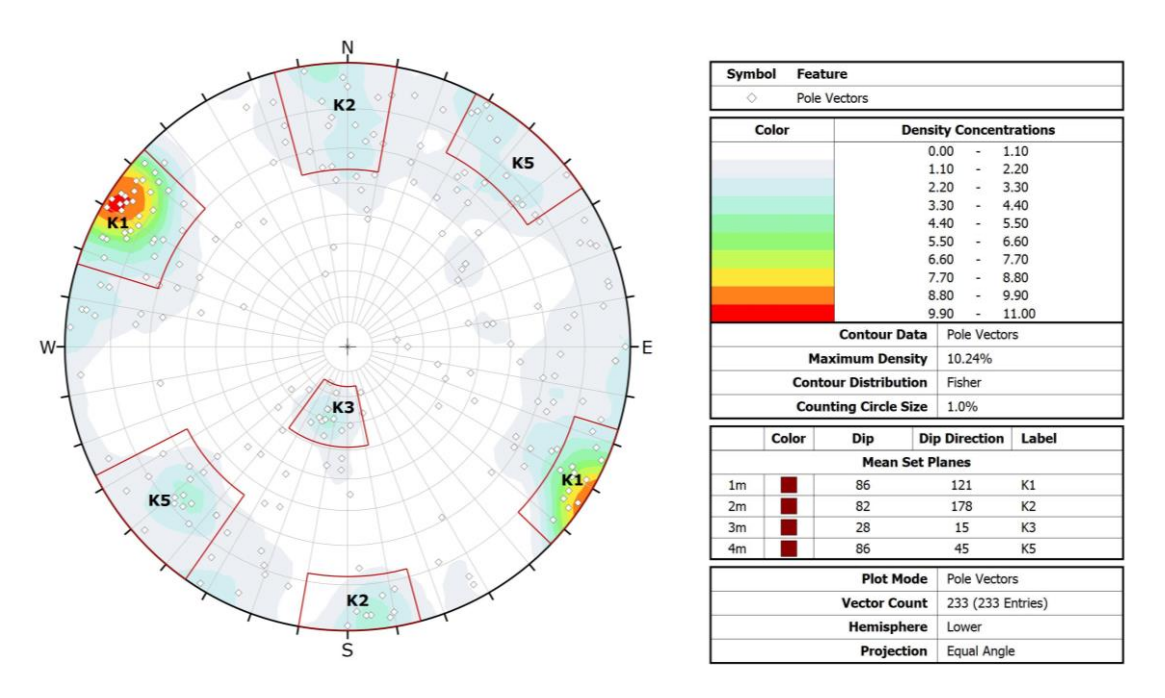

**Figura 4-8. Stereoplot Finestra 1 Sinistra.**

<span id="page-18-3"></span>Dall'analisi del diagramma, nel dataset in esame si riconoscono 4 famiglie di discontinuità principali, le cui giaciture medie sono riassunte in [Tabella 2.](#page-19-2)

<span id="page-19-2"></span>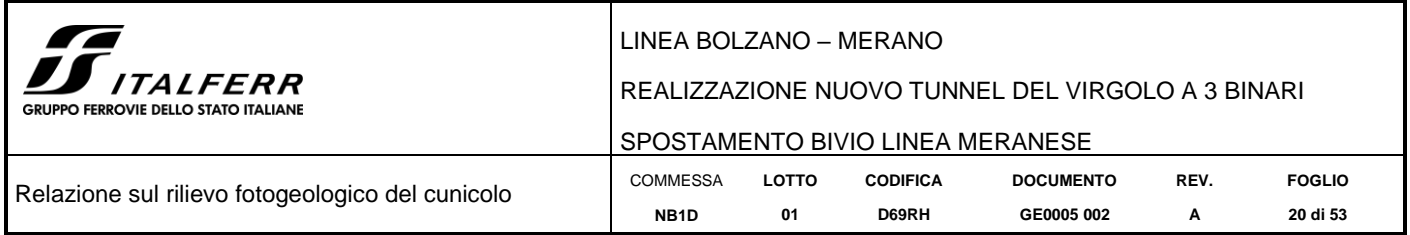

#### **Tabella 2. Famiglie di discontinuità Finestra 1 Sinistra.**

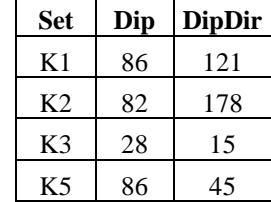

## 4.2.1.2 Finestra1 – Destra

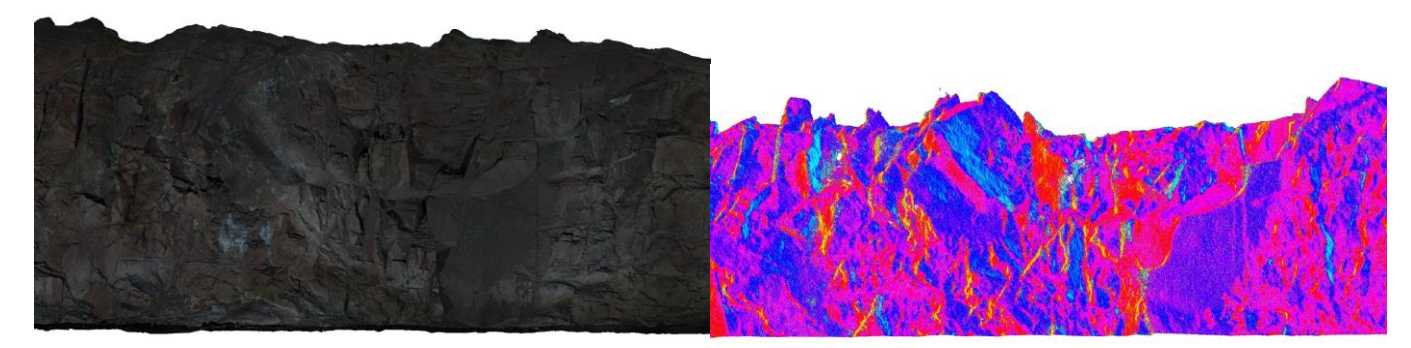

**Figura 4-9. Vista 3D della nuvola di punti rappresentativa della Finestra 1 Destra.**

<span id="page-19-0"></span>Sono state estratte un totale di 194 giaciture rappresentate su stereoplot equi angolare [\(Figura 4-10\)](#page-19-1).

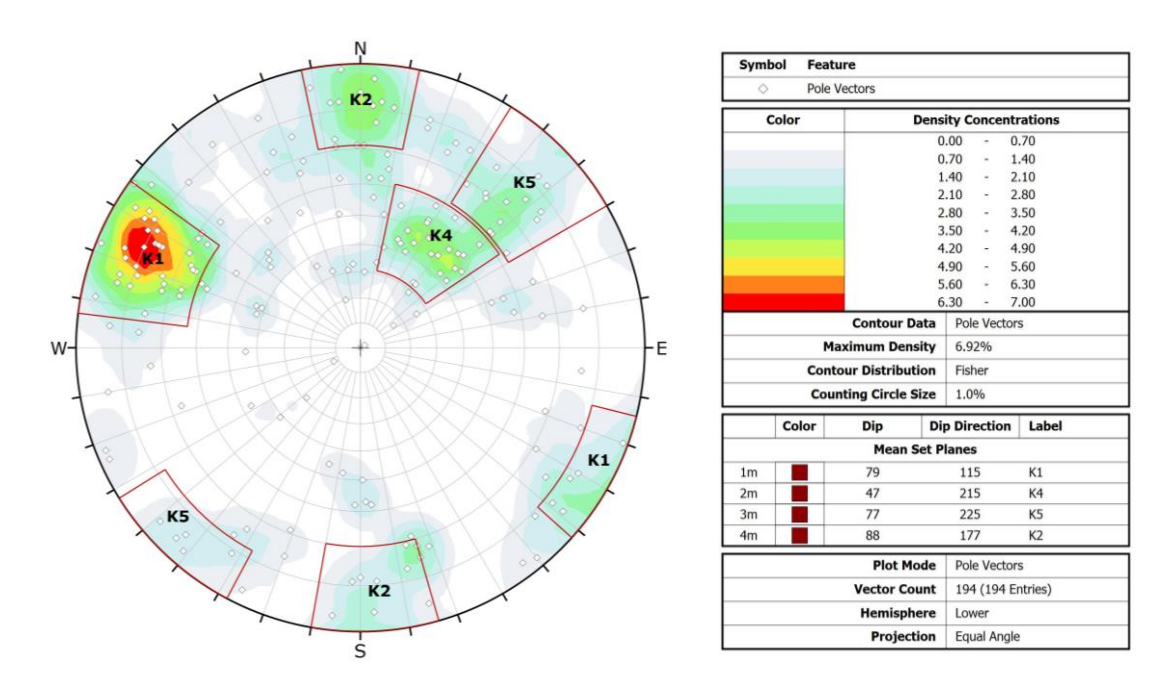

<span id="page-19-1"></span>**Figura 4-10. Stereoplot Finestra 1 Destra.**

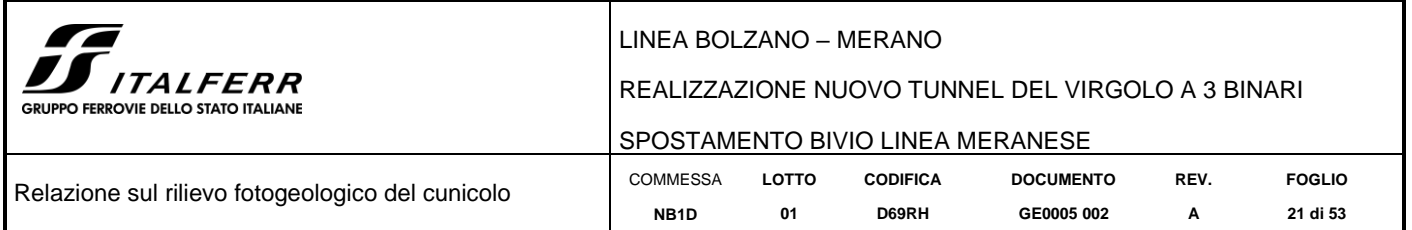

<span id="page-20-0"></span>Dall'analisi del diagramma, nel dataset in esame si riconoscono 4 famiglie di discontinuità principali le cui giaciture medie sono riassunte in [Tabella 3.](#page-20-0)

# **Tabella 3. Famiglie di discontinuità Finestra 1 Destra.**

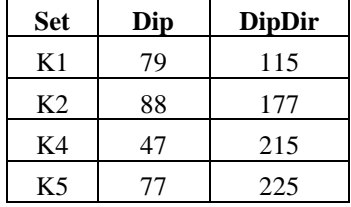

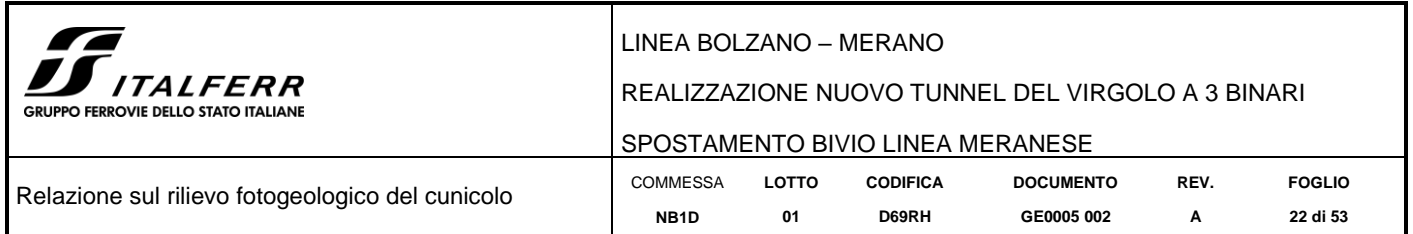

### 4.2.1.3 Finestra  $1 -$ Calotta

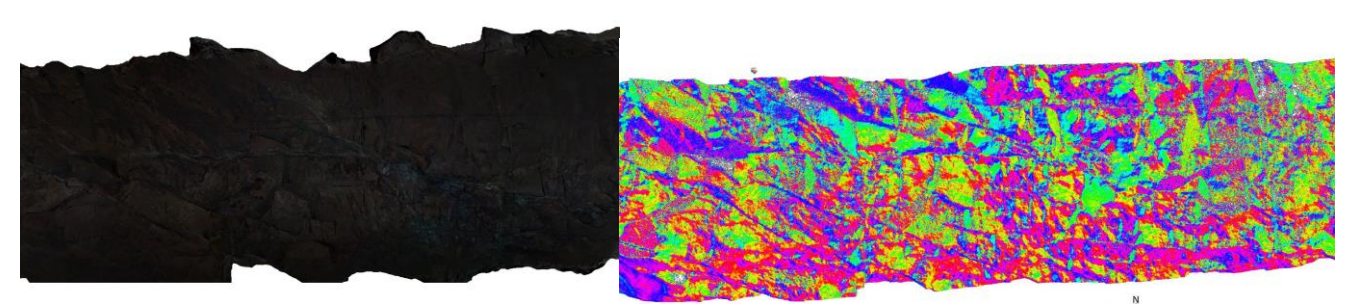

**Figura 4-11. Vista 3D della nuvola di punti rappresentativa della Finestra 1 Calotta, (a sinistra dato RGB e a destra dato in falsi colori).**

<span id="page-21-0"></span>Sono state estratte un totale di 540 giaciture rappresentate su stereoplot equi angolare [\(Figura 4-12\)](#page-21-1).

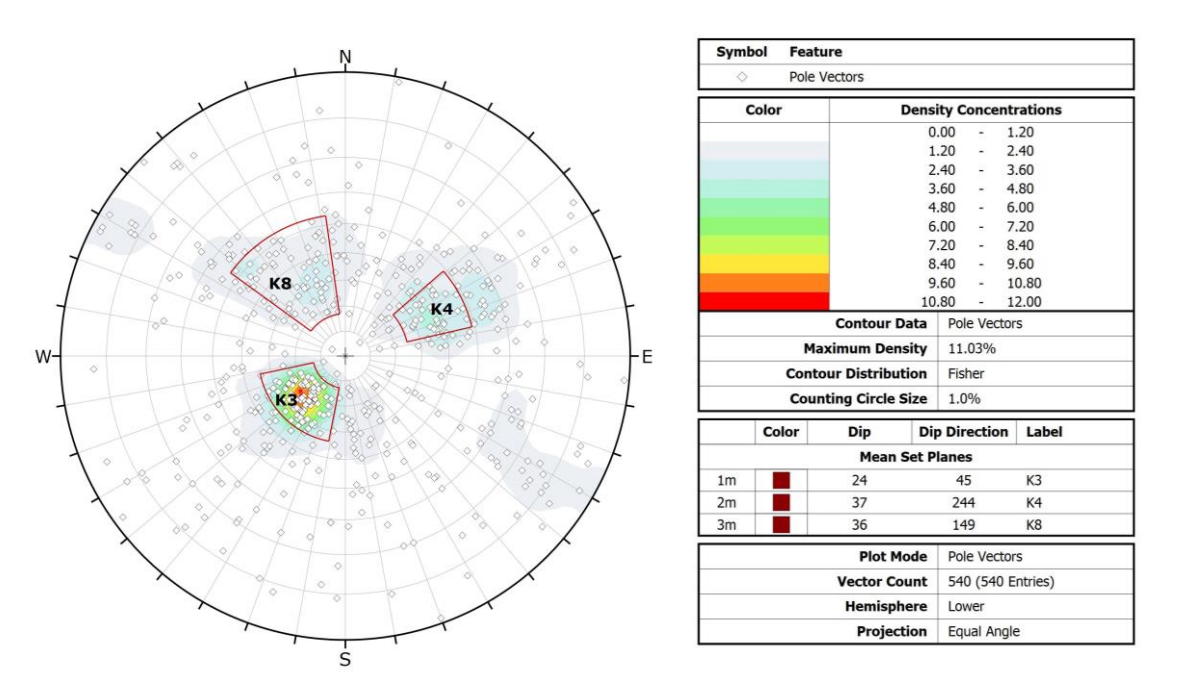

**Figura 4-12. Stereoplot Finestra 1 Calotta.**

<span id="page-21-2"></span><span id="page-21-1"></span>Dall'analisi del diagramma, nel dataset in esame si riconoscono 3 famiglie di discontinuità principali le cui giaciture medie sono riassunte in [Tabella 4.](#page-21-2)

| Set | Dip | <b>DipDir</b> |
|-----|-----|---------------|
| K3  | 24  | 45            |
| K4  | 37  | 244           |
| K8  | 36  | 149           |

**Tabella 4. Famiglie di discontinuità Finestra 1 Calotta.**

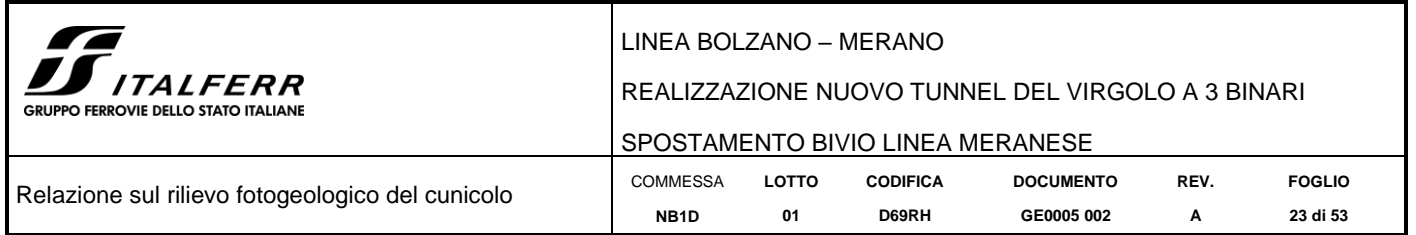

# <span id="page-22-0"></span>*4.2.2 Finestra 2*

La porzione di roccia affiorante in questo settore (mostrata dalle figure [Figura 4-13,](#page-22-1) [Figura 4-15,](#page-23-0) [Figura 4-17\)](#page-24-0), è compresa tra la progressiva 0+120 m e 0+130 m (in riferimento all'imbocco sud del cunicolo); il litotipo affiorante appartiene alla formazione di Gries; in questo tratto la mezzeria del cunicolo presenta una orientazione di 66° rispetto al Nord magnetico.

### 4.2.2.1 Finestra  $2 -$  Sinistra

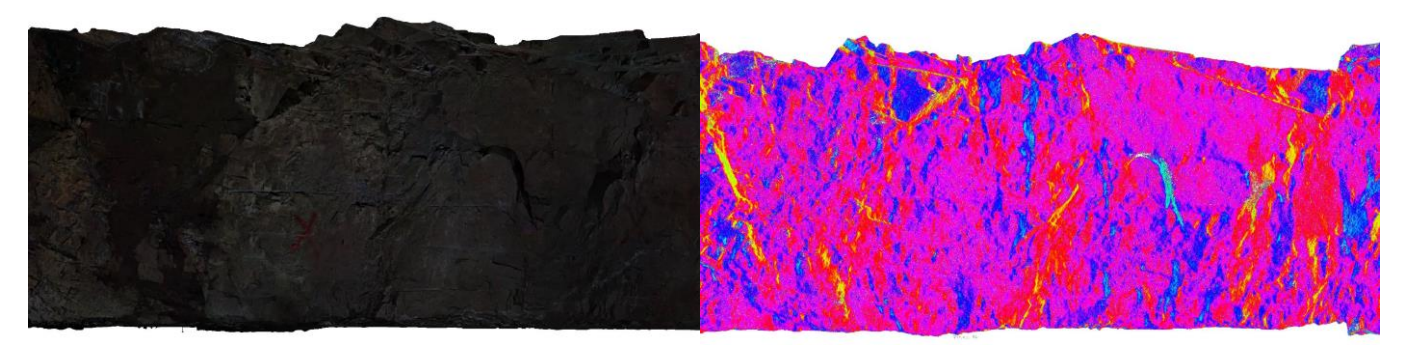

#### <span id="page-22-1"></span>**Figura 4-13. Vista 3D della nuvola di punti rappresentativa della Finestra 2 Sinistra, (a sinistra dato RGB e a destra dato in falsi colori).**

Sono state estratte un totale di 347 giaciture rappresentate su stereoplot equi angolare [\(Figura 4-14\)](#page-22-2).

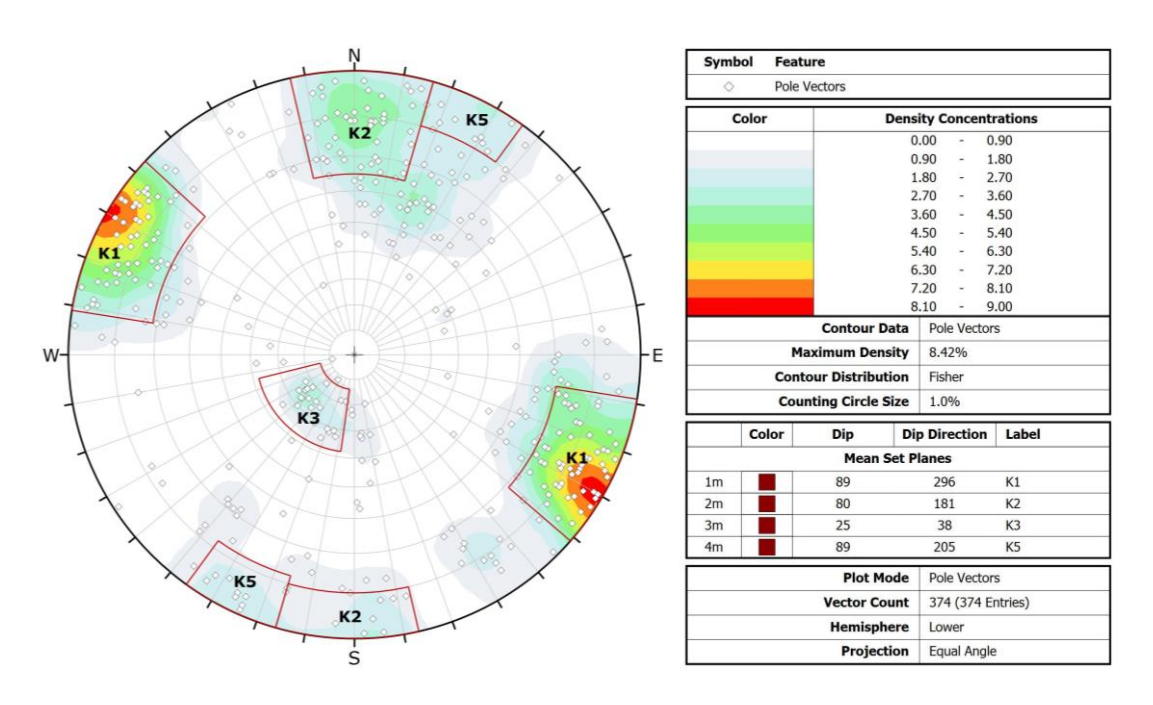

**Figura 4-14. Stereoplot Finestra 2 Sinistra.**

<span id="page-22-2"></span>Dall'analisi del diagramma, nel dataset in esame si riconoscono 4 famiglie di discontinuità principali le cui giaciture medie sono riassunte in [Tabella](#page-23-2) 5.

<span id="page-23-2"></span>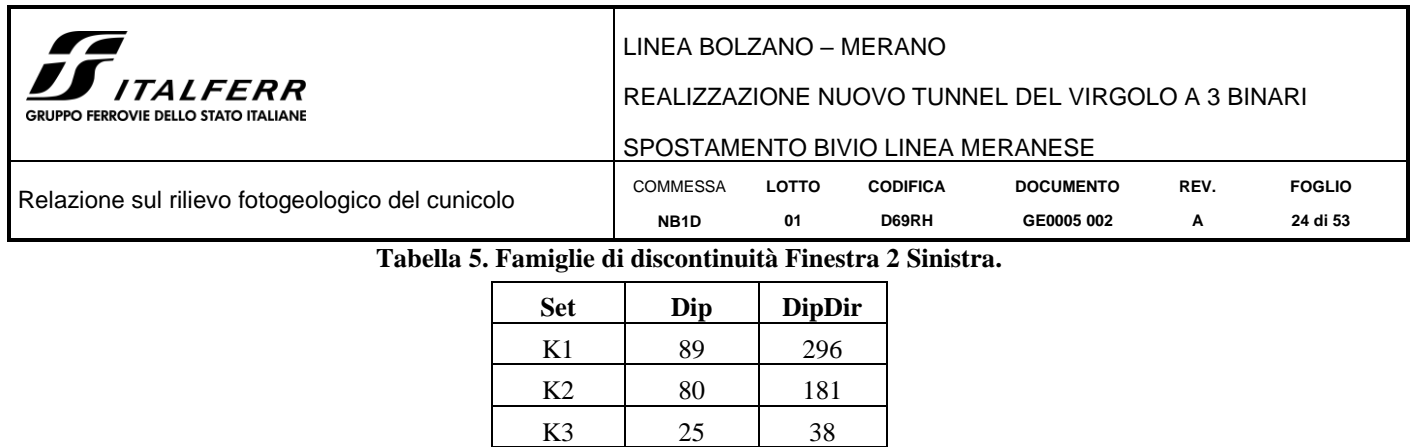

K5 89 205

### 4.2.2.2 Finestra 2 – Destra

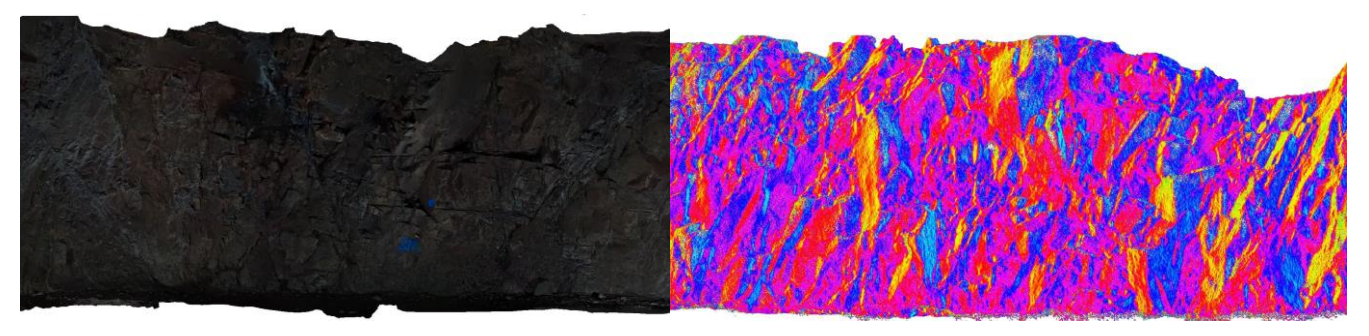

<span id="page-23-0"></span>**Figura 4-15. Vista 3D della nuvola di punti rappresentativa della Finestra 2 Destra, (a sinistra dato RGB e a destra dato in falsi colori).**

Sono state estratte un totale di 290 giaciture rappresentate su stereoplot equi angolare [\(Figura 4-16\)](#page-23-1).

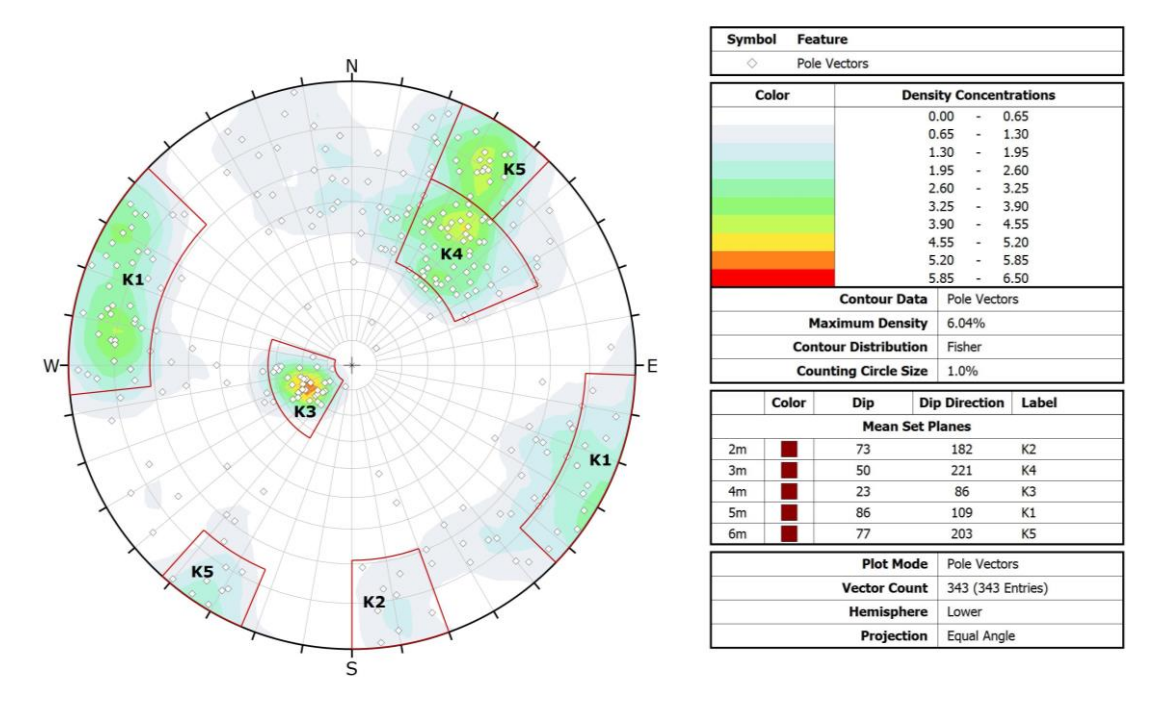

<span id="page-23-1"></span>**Figura 4-16. Stereoplot Finestra 2 Destra.**

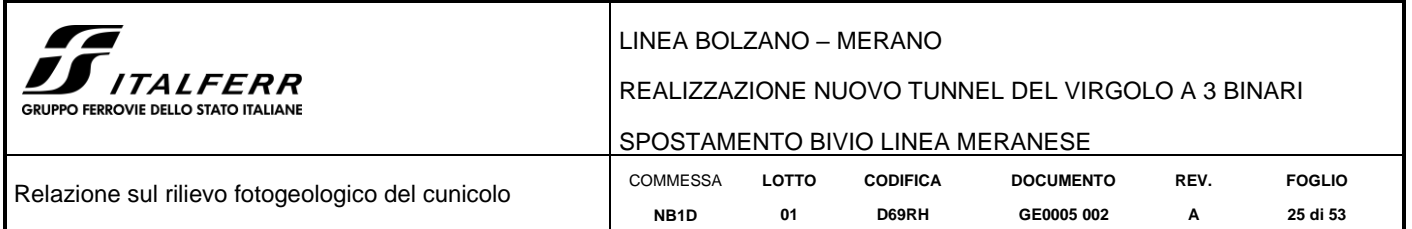

<span id="page-24-2"></span>Dall'analisi del diagramma, nel dataset in esame si riconoscono 5 famiglie di discontinuità principali le cui giaciture medie sono riassunte in [Tabella 6.](#page-24-2)

#### **Tabella 6. Famiglie di discontinuità Finestra 2 Destra.**

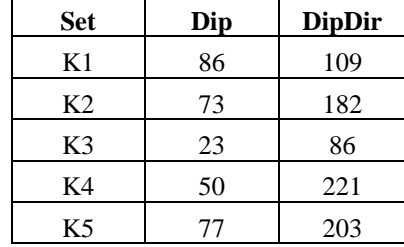

#### 4.2.2.3 Finestra  $2 -$ Calotta

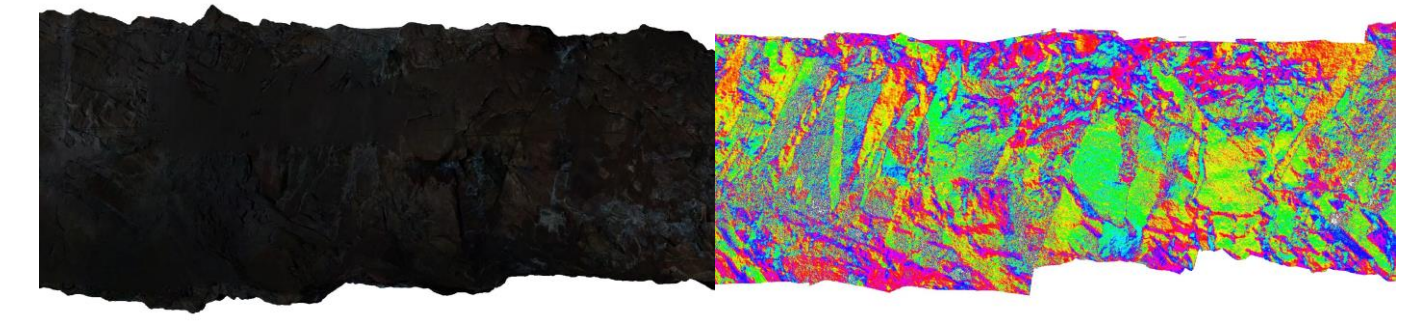

#### <span id="page-24-0"></span>**Figura 4-17. Vista 3D della nuvola di punti rappresentativa della Finestra 2 Calotta, (a sinistra dato RGB e a destra dato in falsi colori).**

Sono state estratte un totale di 393 giaciture rappresentate su stereoplot equi angolare [\(Figura 4-18\)](#page-24-1).

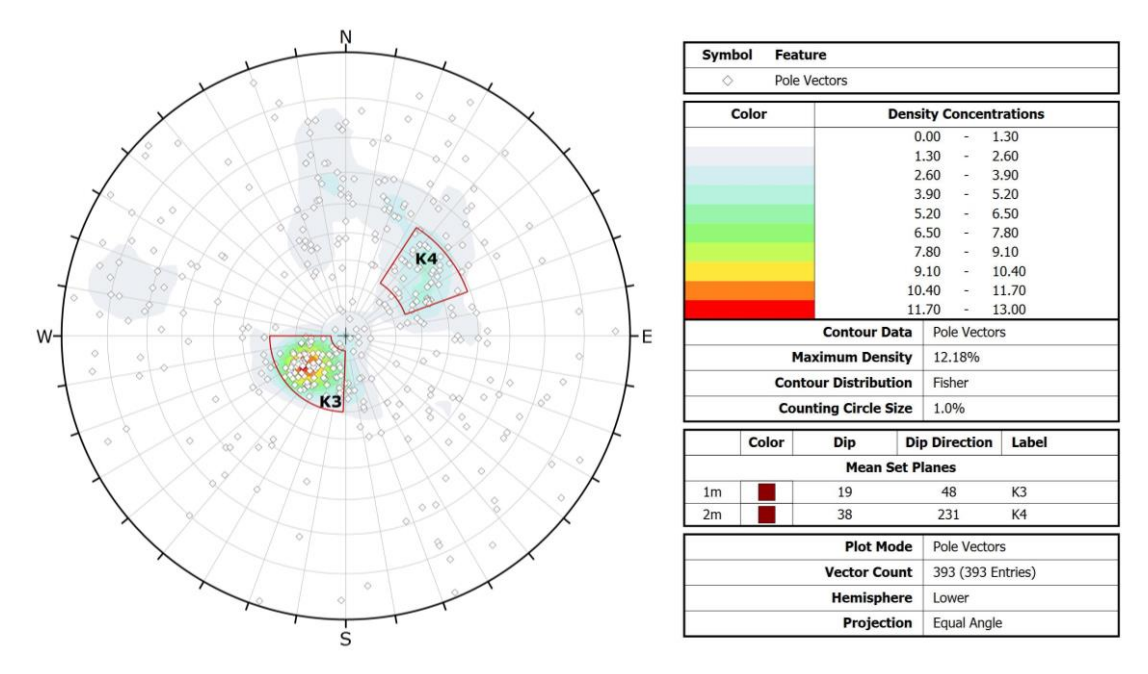

<span id="page-24-1"></span>**Figura 4-18. Stereoplot Finestra 2 Calotta.**

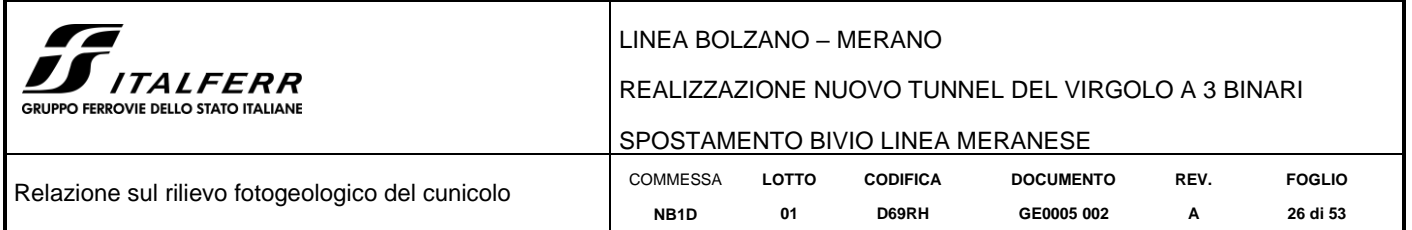

<span id="page-25-0"></span>Dall'analisi del diagramma, nel dataset in esame si riconoscono 2 famiglie di discontinuità principali le cui giaciture medie sono riassunte in [Tabella 7.](#page-25-0)

# **Tabella 7. Famiglie di discontinuità Finestra 2 Calotta.**

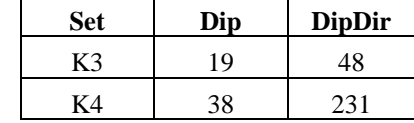

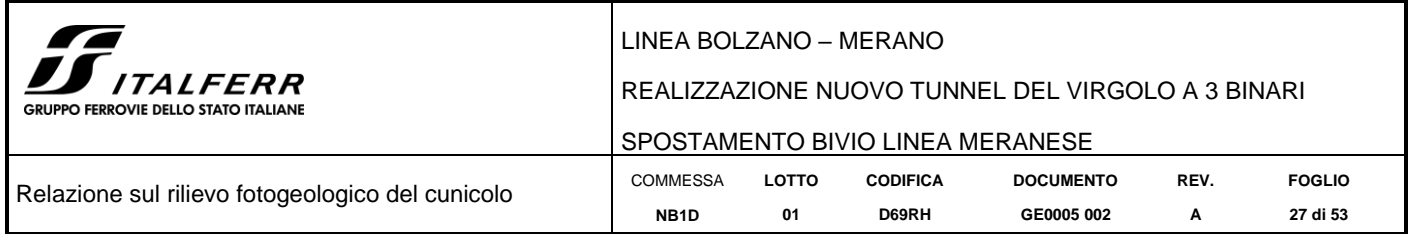

# <span id="page-26-0"></span>*4.2.3 Finestra 3*

La porzione di roccia affiorante in questo settore (mostrata in [Figura 4-19,](#page-26-1) [Figura 4-21,](#page-27-0) [Figura 4-23\)](#page-28-0), è compresa tra la progressiva 0+170 m e 0+180 m (in riferimento all'imbocco sud del cunicolo); il litotipo affiorante appartiene alla formazione di Gries, e in questo tratto la mezzeria presenta una orientazione di 64.5° rispetto al nord magnetico.

## 4.2.3.1 Finestra 3 - Sinistra

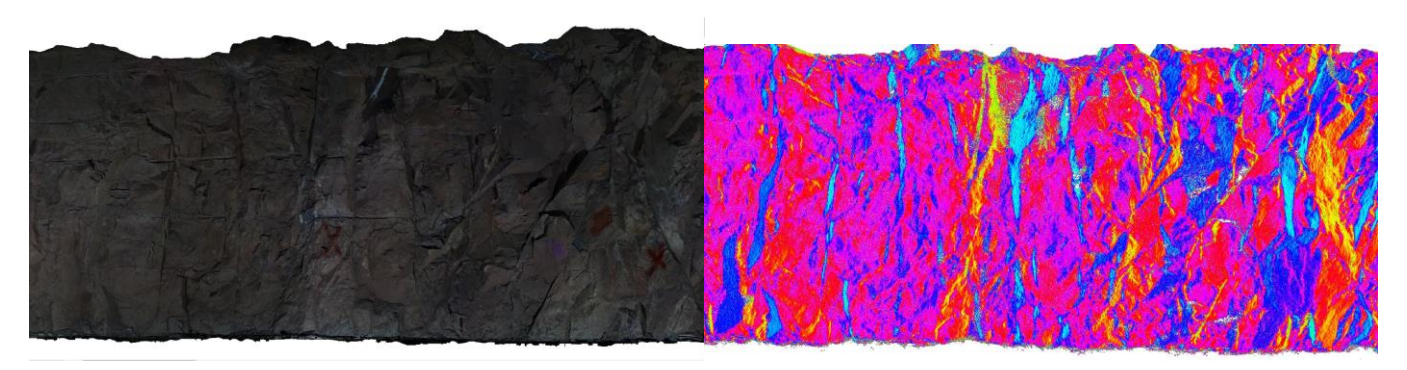

<span id="page-26-1"></span>**Figura 4-19, Vista 3D della nuvola di punti rappresentativa della Finestra 3 Sinistra, (a sinistra dato RGB e a destra dato in falsi colori).**

Sono state estratte un totale di 373 giaciture successivamente rappresentate su stereoplot equi angolare [\(Figura](#page-26-2)  [4-20\)](#page-26-2).

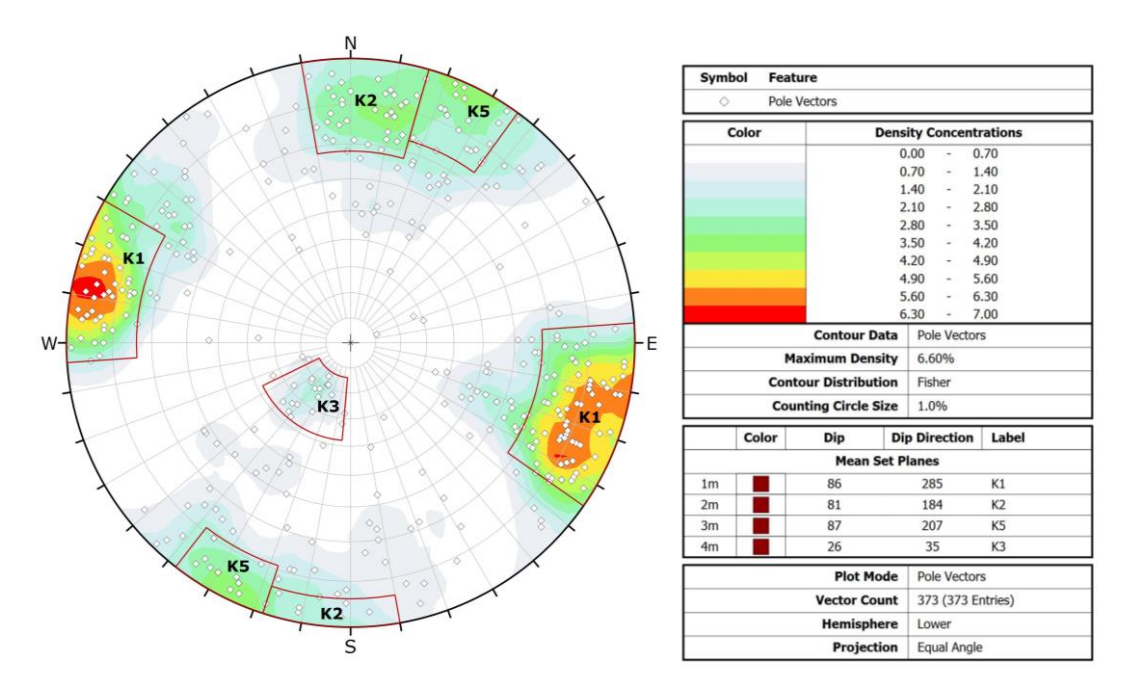

**Figura 4-20. Stereoplot Finestra 3 Sinistra.**

<span id="page-26-3"></span><span id="page-26-2"></span>Dall'analisi del diagramma nel dataset in esame si riconoscono 4 famiglie di discontinuità principali le cui giaciture medie sono riassunte in [Tabella 8.](#page-26-3)

#### **Tabella 8. Famiglie di discontinuità Finestra 3 Sinistra.**

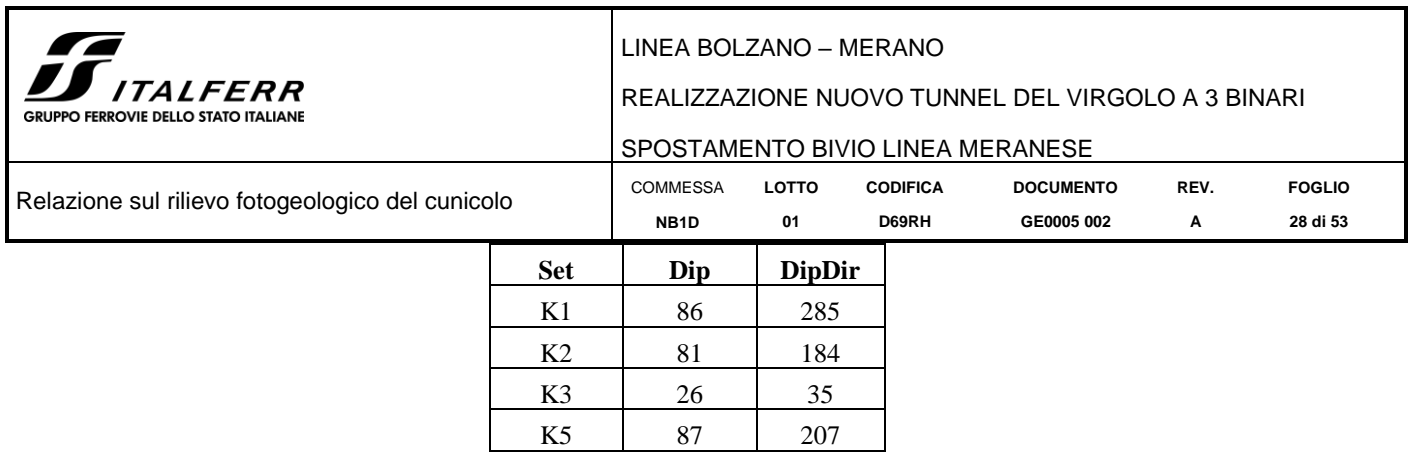

#### 4.2.3.2 Finestra 3 – Destra

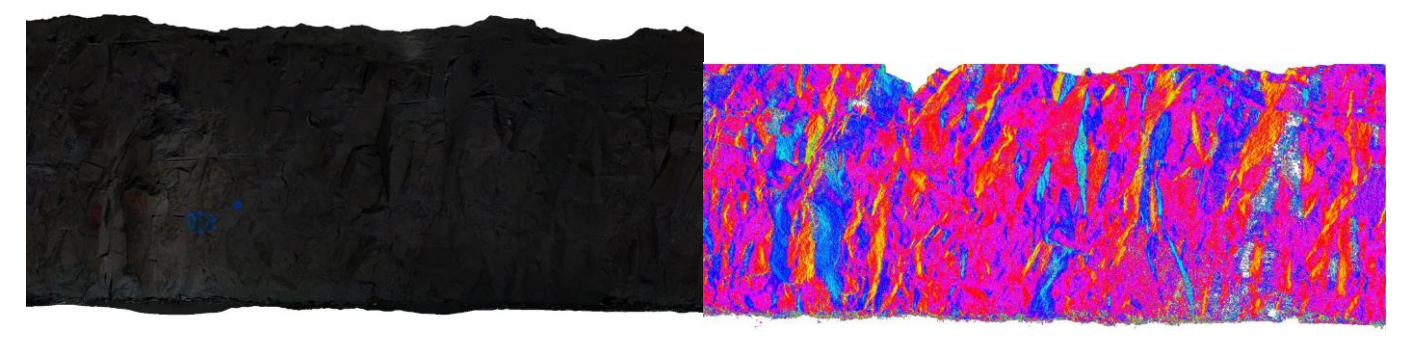

#### <span id="page-27-0"></span>**Figura 4-21. Vista 3D della nuvola di punti rappresentativa della Finestra 3 Destra, (a sinistra dato RGB e a destra dato in falsi colori).**

Sono state estratte un totale di 343 giaciture rappresentate su stereoplot equi angolare [\(Figura 4-22\)](#page-27-1).

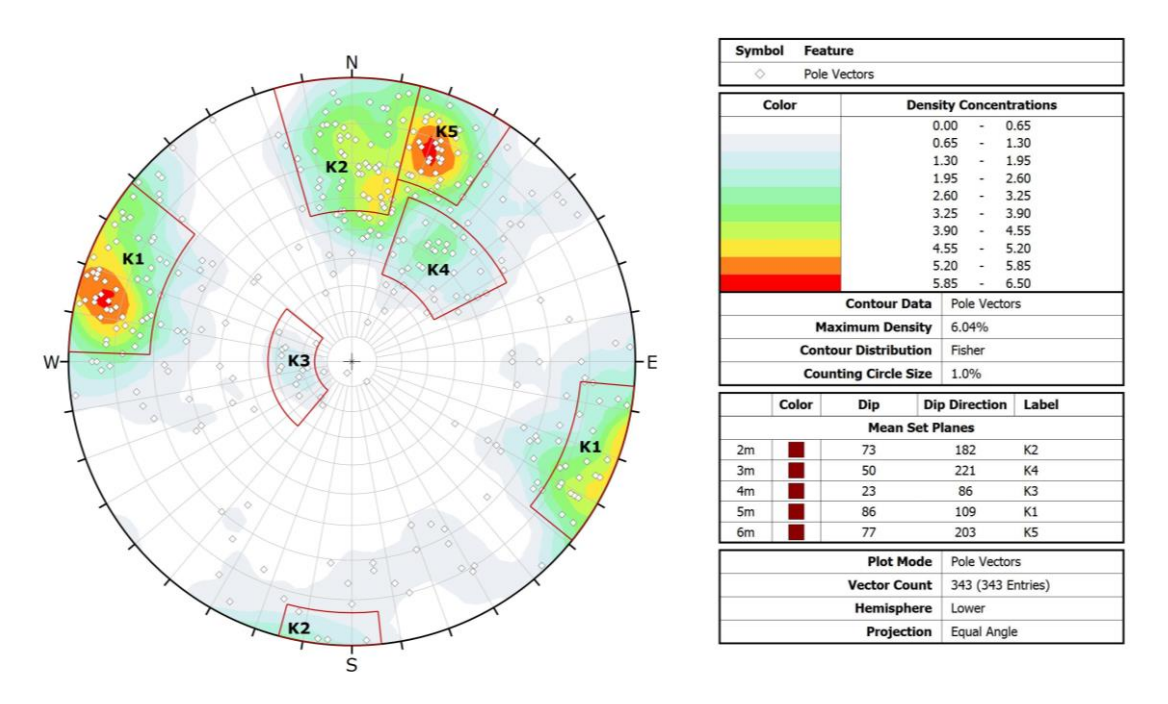

**Figura 4-22. Stereoplot Finestra 3 Destra.**

<span id="page-27-1"></span>Dall'analisi del diagramma, nel dataset in esame si riconoscono 5 famiglie di discontinuità principali le cui giaciture medie sono riassunte in [Tabella 9.](#page-28-2)

<span id="page-28-2"></span>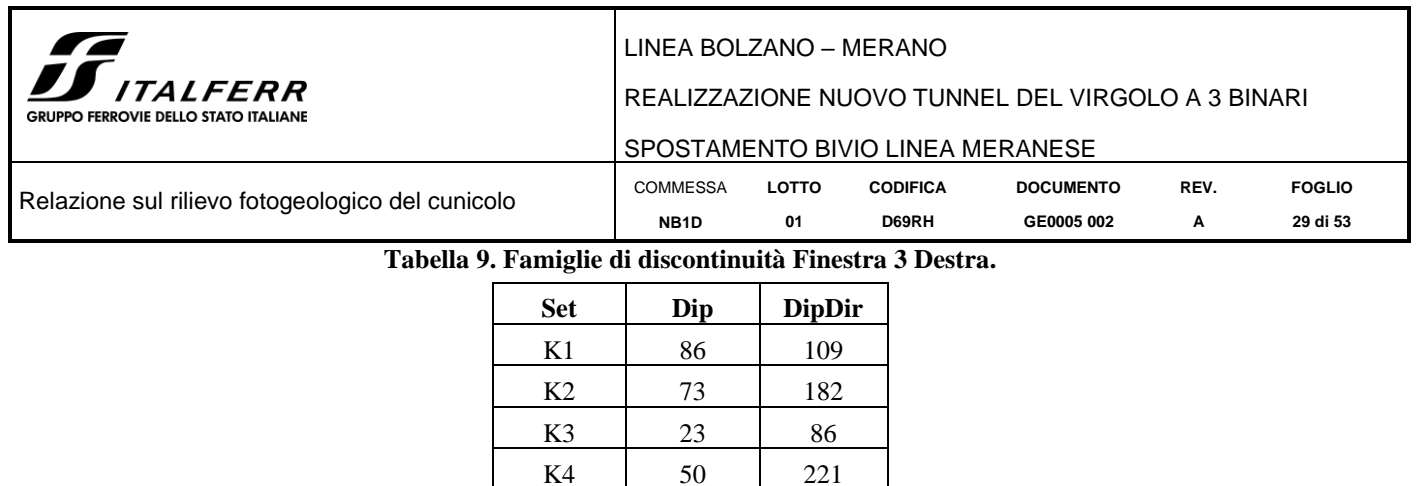

K5 77 203

## 4.2.3.3 Finestra 3 - Calotta

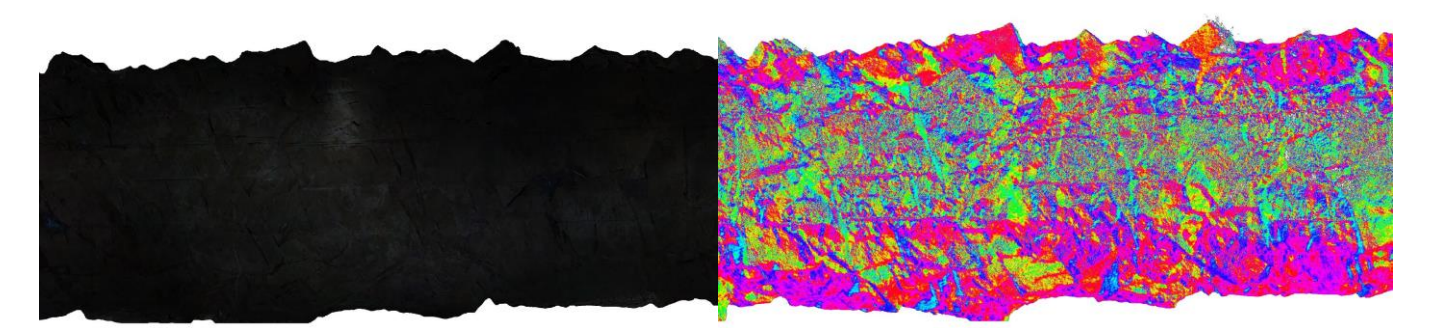

<span id="page-28-0"></span>**Figura 4-23. Vista 3D della nuvola di punti rappresentativa della Finestra 3 Calotta, (a sinistra dato RGB e a destra dato in falsi colori).**

Sono state estratte un totale di 265 giaciture rappresentate su stereoplot equi angolare [\(Figura 4-24\)](#page-28-1).

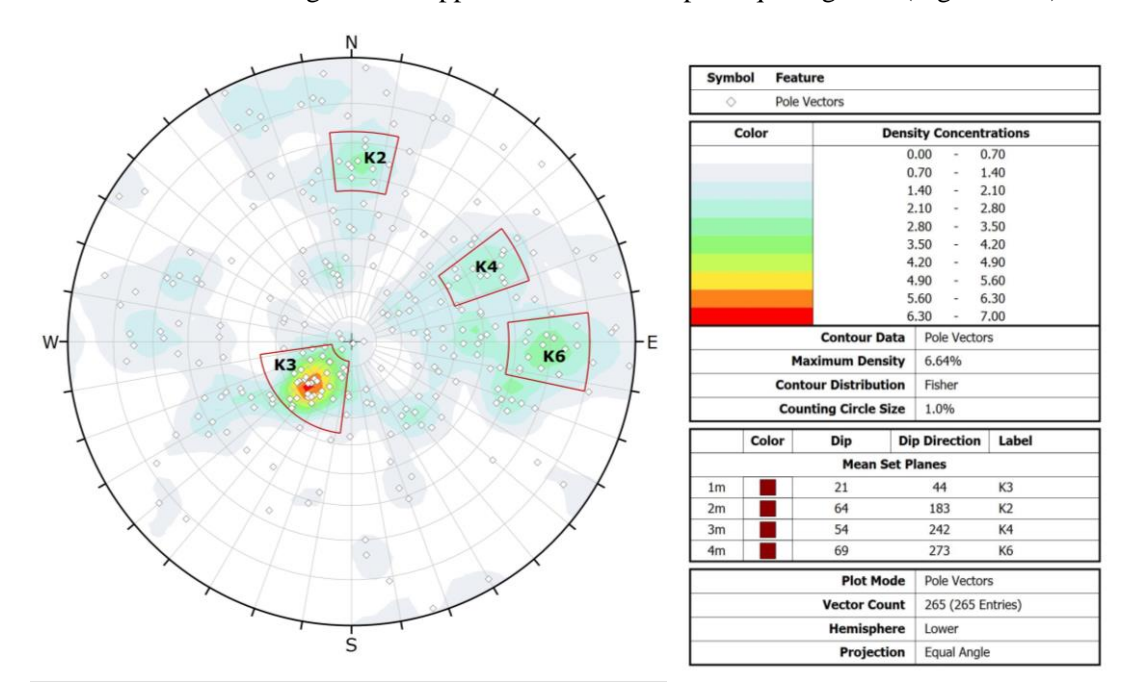

<span id="page-28-1"></span>**Figura 4-24. Stereoplot Finestra 3 Calotta.**

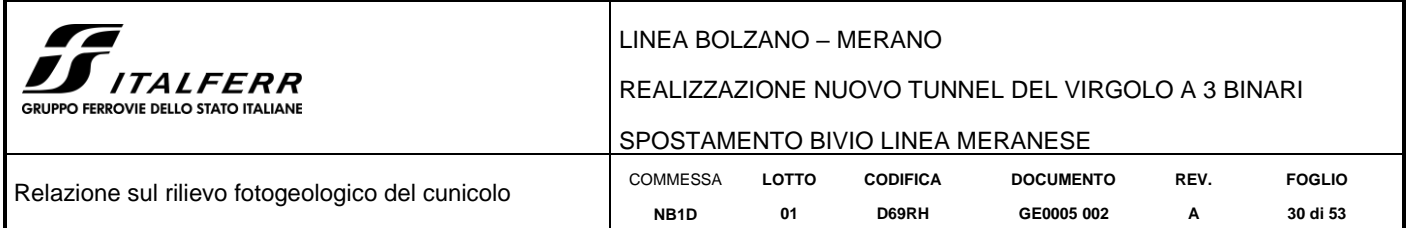

<span id="page-29-0"></span>Dall'analisi del diagramma, nel dataset in esame si riconoscono famiglie di discontinuità principali le cui giaciture medie sono riassunte in [Tabella 10.](#page-29-0)

# **Tabella 10. Famiglie di discontinuità Finestra 3 Calotta.**

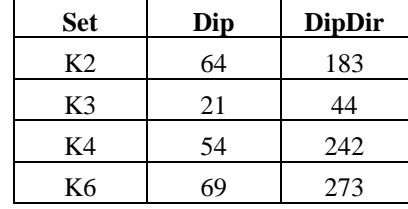

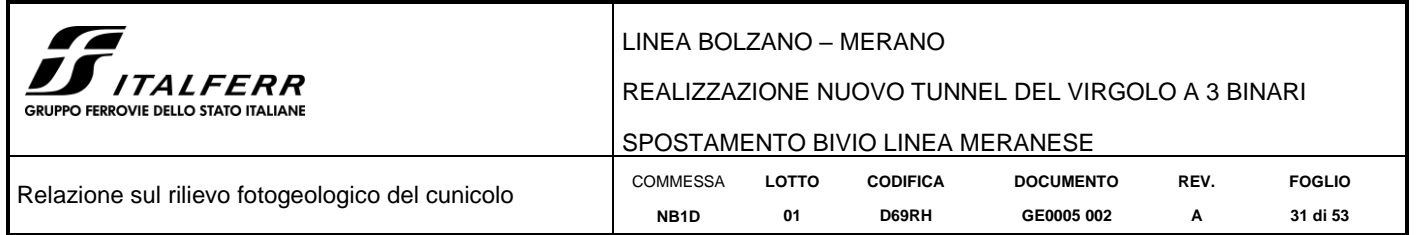

## <span id="page-30-0"></span>*4.2.4 Finestra 4*

La porzione di roccia affiorante in questo settore [\(Figura 4-25,](#page-30-1) [Figura 4-27](#page-31-0) e [Figura 4-29\)](#page-33-0), è compresa tra la progressiva 0+213 m e 0+223 m (in riferimento all'imbocco sud del cunicolo); il litotipo affiorante appartiene alla formazione di Gries e in questo tratto la mezzeria presenta una orientazione di 63° rispetto al Nord magnetico.

## 4.2.4.1 Finestra  $4 -$  Sinistra

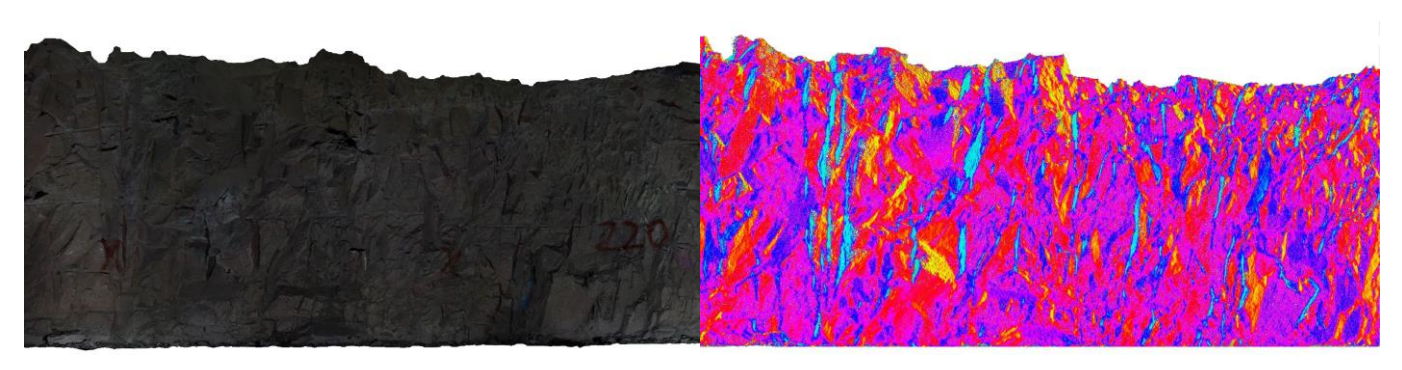

<span id="page-30-1"></span>**Figura 4-25. Vista 3D della nuvola di punti rappresentativa della Finestra 4 Sinistra, (a sinistra dato RGB e a destra dato in falsi colori).**

Sono state estratte un totale di 455 giaciture rappresentate su stereoplot equi angolare [\(Figura 4-26\)](#page-30-2).

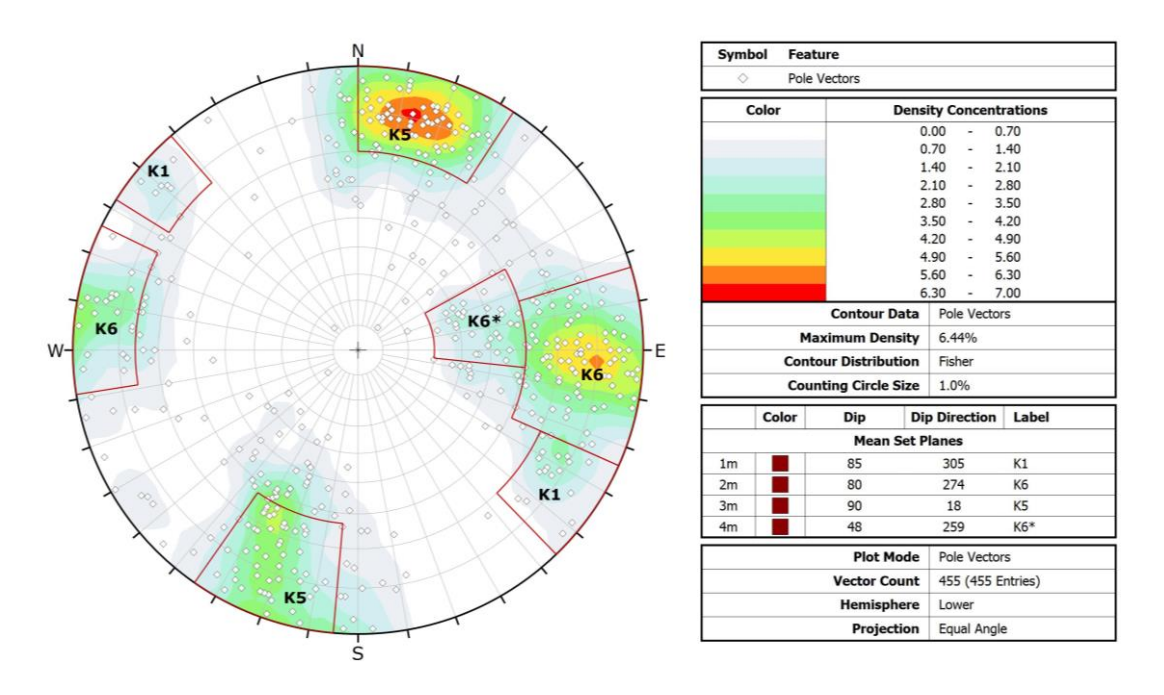

**Figura 4-26. Stereoplot Finestra 4 Sinistra.**

<span id="page-30-2"></span>Dall'analisi del diagramma nel dataset in esame si riconoscono 4 famiglie di discontinuità principali le cui giaciture medie sono riassunte in [Tabella 11.](#page-31-2)

<span id="page-31-2"></span>![](_page_31_Picture_157.jpeg)

K6\* 48 259

### 4.2.4.2 Finestra 4 – Destra

![](_page_31_Figure_2.jpeg)

<span id="page-31-0"></span>**Figura 4-27. Vista 3D della nuvola di punti rappresentativa della Finestra 4 Destra, (a sinistra dato RGB e a destra dato in falsi colori).**

Sono state estratte un totale di 225 giaciture rappresentate su stereoplot equi angolare [\(Figura 4-28\)](#page-31-1).

![](_page_31_Figure_5.jpeg)

**Figura 4-28. Stereoplot Finestra 4 Destra.**

<span id="page-31-1"></span>Dall'analisi del diagramma, il dataset in esame risulta costituito da 5 famiglie di discontinuità principali le cui giaciture medie sono riassunte in [Tabella 12.](#page-32-0)

<span id="page-32-0"></span>![](_page_32_Picture_108.jpeg)

K2 85 197 K3 22 64 K4 42 213 K6 86 270

![](_page_33_Picture_211.jpeg)

#### 4.2.4.3 Finestra 4 – Calotta

![](_page_33_Picture_2.jpeg)

**Figura 4-29. Vista 3D della nuvola di punti rappresentativa della Finestra 4 Calotta, (a sinistra dato RGB e a destra dato in falsi colori).**

<span id="page-33-0"></span>Sono state estratte un totale di 452 giaciture rappresentate su stereoplot equi angolare [\(Figura 4-30\)](#page-33-1).

![](_page_33_Figure_5.jpeg)

**Figura 4-30. Stereoplot Finestra 4 Calotta.**

<span id="page-33-2"></span><span id="page-33-1"></span>Dall'analisi del diagramma il dataset in esame risulta costituito da 4 famiglie di discontinuità principali le cui giaciture medie sono riassunte in [Tabella 13.](#page-33-2)

![](_page_33_Picture_212.jpeg)

K4 28 247 K6 64 268

**Tabella 13. Famiglie di discontinuità Finestra 4 Calotta.**

![](_page_34_Picture_226.jpeg)

## <span id="page-34-0"></span>*4.2.5 Finestra 5*

La porzione di roccia affiorante in questo settore (mostrata in [Figura 4-31](#page-34-1) e [Figura 4-33\)](#page-36-0) è compresa tra la progressiva 0+235 m e 0+245 m (in riferimento all'imbocco sud del cunicolo); il litotipo affiorante appartiene alla formazione di Gries e in questo tratto la mezzeria presenta una orientazione di 62° rispetto al Nord magnetico. La finestra 5 ricade nel tratto di galleria che ha subito fenomeni di collasso in calotta. Questa porzione di scavo è stata sostenuta da chiodature e reti elettrosaldate rivestite da spriz beton; la conseguente totale copertura della calotta impedisce in questa finestra l'analisi geomeccanica di calotta.

### 4.2.5.1 Finestra  $5 -$  Sinistra

![](_page_34_Picture_4.jpeg)

**Figura 4-31. Vista 3D della nuvola di punti rappresentativa della Finestra 5 Sinistra, (a sinistra dato RGB e a destra dato in falsi colori).**

<span id="page-34-1"></span>Sono state estratte un totale di 264 giaciture rappresentate su stereoplot equi angolare [\(Figura 4-32\)](#page-34-2).

![](_page_34_Figure_7.jpeg)

**Figura 4-32. Stereoplot Finestra 5 Sinistra.**

<span id="page-34-2"></span>Dall'analisi del diagramma, nel dataset in esame si riconoscono 5 famiglie di discontinuità principali le cui giaciture medie sono riassunte in [Tabella 14.](#page-35-0)

<span id="page-35-0"></span>![](_page_35_Picture_109.jpeg)

#### **Tabella 14. Famiglie di discontinuità Finestra 5 Sinistra.**

![](_page_35_Picture_110.jpeg)

![](_page_36_Picture_206.jpeg)

#### 4.2.5.2 Finestra  $5 -$ Destra

![](_page_36_Picture_2.jpeg)

**Figura 4-33. Vista 3D della nuvola di punti rappresentativa della Finestra 5 Destra, (a sinistra dato RGB e a destra dato in falsi colori).**

<span id="page-36-0"></span>Sono state estratte un totale di 129 giaciture rappresentate su stereoplot equi angolare [\(Figura 4-34\)](#page-36-1).

![](_page_36_Figure_5.jpeg)

**Figura 4-34. Stereoplot Finestra 5 Destra.**

<span id="page-36-2"></span><span id="page-36-1"></span>Dall'analisi del diagramma, nel dataset in esame si riconoscono 4 famiglie di discontinuità principali le cui giaciture medie sono riassunte in [Tabella 15.](#page-36-2)

| Set            | Dip | <b>DipDir</b> |
|----------------|-----|---------------|
| K1             | 81  | 299           |
| K3             | 15  | 86            |
| K <sub>5</sub> | 72  | 193           |
| K6             | 83  | 104           |

**Tabella 15. Famiglie di discontinuità Finestra 5 Destra.**

![](_page_37_Picture_207.jpeg)

## <span id="page-37-0"></span>*4.2.6 Finestra 6*

La porzione di roccia affiorante in questo settore (mostrata in [Figura 4-35,](#page-37-1) [Figura 4-37,](#page-38-0) [Figura 4-39\)](#page-40-0) è compresa tra la progressiva 0+327 m e 0+337 m (in riferimento all'imbocco sud del cunicolo); il litotipo affiorante appartiene alla formazione di Gries e in questo tratto la mezzeria presenta una orientazione di 48° rispetto al Nord magnetico.

## 4.2.6.1 Finestra  $6 -$  Sinistra

![](_page_37_Figure_4.jpeg)

#### <span id="page-37-1"></span>**Figura 4-35. Vista 3D della nuvola di punti rappresentativa della Finestra 6 Sinistra, (a sinistra dato RGB e a destra dato in falsi colori).**

Sono state estratte un totale di 181 giaciture rappresentate su stereoplot equi angolare [\(Figura 4-36\)](#page-37-2).

![](_page_37_Figure_7.jpeg)

**Figura 4-36. Stereoplot Finestra 6 Sinistra.**

<span id="page-37-2"></span>Dall'analisi del diagramma nel dataset in esame si riconoscono 6 famiglie di discontinuità principali le cui giaciture medie sono riassunte in [Tabella 16.](#page-38-1)

<span id="page-38-1"></span>![](_page_38_Picture_147.jpeg)

K8 | 56 | 170

# 4.2.6.2 Finestra 6 – Destra

![](_page_38_Picture_2.jpeg)

<span id="page-38-0"></span>**Figura 4-37. Vista 3D della nuvola di punti rappresentativa della Finestra 6 Destra, (a sinistra dato RGB e a destra dato in falsi colori).**

Sono state estratte un totale di 187 giaciture rappresentate su stereoplot equi angolare [\(Figura 4-38\)](#page-39-0).

![](_page_39_Figure_0.jpeg)

**Figura 4-38. Stereoplot Finestra 6 Destra.**

 $\frac{1}{5}$ 

**Vector Count** 

Hemi

187 (187 Entries)

Equal Angle

Lov :re Projection

<span id="page-39-1"></span><span id="page-39-0"></span>Dall'analisi del diagramma, nel dataset in esame si riconoscono 4 famiglie di discontinuità principali le cui giaciture medie sono riassunte in [Tabella 17.](#page-39-1)

| <b>Set</b> | Dip | <b>DipDir</b> |
|------------|-----|---------------|
| K3         | 32  | 69            |
| K6         | 76  | 78            |
| K7         | 51  | 97            |
| K8         | 54  | 177           |

**Tabella 17. Famiglie di discontinuità Finestra 6 Destra.**

![](_page_40_Picture_189.jpeg)

## 4.2.6.3 Finestra  $6 -$ Calotta

![](_page_40_Picture_2.jpeg)

**Figura 4-39. Vista 3D della nuvola di punti rappresentativa della Finestra 6 Calotta, (a sinistra dato RGB e a destra dato in falsi colori).**

<span id="page-40-0"></span>Sono state estratte un totale di 288 giaciture rappresentate su stereoplot equi angolare [\(Figura 4-40\)](#page-40-1).

![](_page_40_Figure_5.jpeg)

**Figura 4-40. Stereoplot Finestra 6 Calotta.**

<span id="page-40-2"></span><span id="page-40-1"></span>Dall'analisi del diagramma, nel dataset in esame si riconoscono 2 famiglie di discontinuità principali le cui giaciture medie sono riassunte in [Tabella 18.](#page-40-2)

| <b>Set</b> | Dip | <b>DipDir</b> |
|------------|-----|---------------|
| кч         | 27  | 60            |
| K4         |     | 238           |

**Tabella 18. Famiglie di discontinuità Finestra 6 Calotta.**

![](_page_41_Picture_207.jpeg)

## <span id="page-41-0"></span>*4.2.7 Finestra 7*

La porzione di roccia affiorante in questo settore (mostrata in [Figura 4-41,](#page-41-1) [Figura 4-43,](#page-42-0) [Figura 4-45\)](#page-44-0) è compresa tra la progressiva 0+381 m e 0+391 m (in riferimento all'imbocco sud del cunicolo); il litotipo affiorante appartiene alla formazione di Gries e in questo tratto la mezzeria presenta una orientazione di 41° rispetto al Nord magnetico.

# 4.2.7.1 Finestra 7 – Sinistra

![](_page_41_Figure_4.jpeg)

#### <span id="page-41-1"></span>**Figura 4-41. Vista 3D della nuvola di punti rappresentativa della Finestra 7 Sinistra, (a sinistra dato RGB e a destra dato in falsi colori).**

Sono state estratte un totale di 344 giaciture rappresentate su stereoplot equi angolare [\(Figura 4-42\)](#page-41-2).

![](_page_41_Figure_7.jpeg)

<span id="page-41-2"></span>**Figura 4-42. Stereoplot Finestra 7 Sinistra.**

![](_page_42_Picture_153.jpeg)

<span id="page-42-1"></span>Dall'analisi del diagramma, nel dataset in esame si riconoscono 6 famiglie di discontinuità principali le cui giaciture medie sono riassunte in [Tabella 19.](#page-42-1)

#### **Tabella 19 Famiglie di discontinuità Finestra 7 Sinistra.**

![](_page_42_Picture_154.jpeg)

#### 4.2.7.2 Finestra 7 – Destra

![](_page_42_Picture_5.jpeg)

<span id="page-42-0"></span>**Figura 4-43. Vista 3D della nuvola di punti rappresentativa della Finestra 7 Destra, (a sinistra dato RGB e a destra dato in falsi colori).**

Sono state estratte un totale di 138 giaciture rappresentate su stereoplot equi angolare [\(Figura 4-44\)](#page-43-0).

![](_page_43_Figure_0.jpeg)

![](_page_43_Figure_1.jpeg)

**Figura 4-44. Stereoplot Finestra 7 Destra.**

<span id="page-43-1"></span><span id="page-43-0"></span>Dall'analisi del diagramma, nel dataset in esame si riconoscono 5 famiglie di discontinuità principali le cui giaciture medie sono riassunte in [Tabella 20.](#page-43-1)

| <b>Set</b>     | Dip | <b>DipDir</b> |
|----------------|-----|---------------|
| Κ2             | 84  | 166           |
| K4             | 30  | 223           |
| K6             | 88  | 93            |
| K7             | 47  | 79            |
| K <sub>8</sub> | 63  | 168           |

**Tabella 20. Famiglie di discontinuità Finestra 7 Destra.**

![](_page_44_Picture_199.jpeg)

## 4.2.7.3 Finestra 7 – Calotta

![](_page_44_Picture_2.jpeg)

#### <span id="page-44-0"></span>**Figura 4-45. Vista 3D della nuvola di punti rappresentativa della Finestra 7 Calotta, (a sinistra dato RGB e a destra dato in falsi colori).**

Sono state estratte un totale di 396 giaciture rappresentate su stereoplot equi angolare [\(Figura 4-46\)](#page-44-1).

![](_page_44_Figure_5.jpeg)

**Figura 4-46. Stereoplot Finestra 7 Calotta.**

<span id="page-44-2"></span><span id="page-44-1"></span>Dall'analisi del diagramma, nel dataset in esame si riconoscono 3 famiglie di discontinuità principali le cui giaciture medie sono riassunte in [Tabella 21.](#page-44-2)

| <b>Set</b> | Dip | <b>DipDir</b> |
|------------|-----|---------------|
| K3         | 30  | 66            |
| K4         | 24  | 237           |
| K8         | 34  | 176           |

**Tabella 21. Famiglie di discontinuità Finestra 7 Calotta.**

![](_page_45_Picture_222.jpeg)

# <span id="page-45-0"></span>*4.2.8 Finestra 8*

La porzione di roccia affiorante in questo settore (mostrata in [Figura 4-47,](#page-45-1) [Figura 4-49,](#page-46-0) [Figura 4-51\)](#page-48-0) è compresa tra la progressiva 0+430 m e 0+440 m (in riferimento all'imbocco sud del cunicolo); il litotipo affiorante appartiene alla formazione di Gries e in questo tratto la mezzeria presenta una orientazione di 35° rispetto al Nord magnetico. Questo è il tratto finale della galleria che si chiude con una piccola deviazione di uscita che sfocia a ridosso dell'inizio di Via del Calvario.

### 4.2.8.1 Finestra  $8 -$  Sinistra

![](_page_45_Picture_4.jpeg)

<span id="page-45-1"></span>**Figura 4-47. Vista 3D della nuvola di punti rappresentativa della Finestra 8 Sinistra, (a sinistra dato RGB e a destra dato in falsi colori).**

Sono state estratte un totale di 253 giaciture rappresentate su stereoplot equi angolare [\(Figura 4-48\)](#page-45-2).

![](_page_45_Figure_7.jpeg)

**Figura 4-48 Stereoplot Finestra 8 Sinistra.**

<span id="page-45-2"></span>Dall'analisi del diagramma, nel dataset in esame si riconoscono 5 famiglie di discontinuità principali le cui giaciture medie sono riassunte in [Tabella 22.](#page-46-2)

<span id="page-46-2"></span>![](_page_46_Picture_220.jpeg)

K6 86 88  $K6*$  61 265

#### 4.2.8.2 Finestra 8 – Destra

![](_page_46_Picture_2.jpeg)

**Figura 4-49. Vista 3D della nuvola di punti rappresentativa della Finestra 8 Destra, (a sinistra dato RGB e a destra dato in falsi colori).**

<span id="page-46-0"></span>Sono state estratte un totale di 215 giaciture rappresentate su stereoplot equi angolare [\(Figura 4-50\)](#page-46-1).

![](_page_46_Figure_5.jpeg)

**Figura 4-50. Stereoplot Finestra 8 Destra.**

<span id="page-46-1"></span>Dall'analisi del diagramma nel dataset in esame si riconoscono 4 famiglie di discontinuità principali le cui giaciture medie sono riassunte in **Errore. L'autoriferimento non è valido per un segnalibro.**.

<span id="page-47-0"></span>![](_page_47_Picture_99.jpeg)

![](_page_47_Picture_100.jpeg)

![](_page_48_Picture_190.jpeg)

#### 4.2.8.3 Finestra 8 – Calotta

![](_page_48_Picture_2.jpeg)

**Figura 4-51. Vista 3D della nuvola di punti rappresentativa della Finestra 8 Calotta, (a sinistra dato RGB e a destra dato in falsi colori).**

<span id="page-48-0"></span>Sono state estratte un totale di 225 giaciture rappresentate su stereoplot equi angolare [\(Figura 4-52\)](#page-48-1).

![](_page_48_Figure_5.jpeg)

**Figura 4-52. Stereoplot Finestra 8 Calotta.**

<span id="page-48-2"></span><span id="page-48-1"></span>Dall'analisi del diagramma, nel dataset in esame si riconoscono 3 famiglie di discontinuità principali le cui giaciture medie sono riassunte in [Tabella 24.](#page-48-2)

| Set | Dip | <b>DipDir</b> |
|-----|-----|---------------|
| K3  | 21  | 10            |
| K4  | 34  | 239           |
| K8  | 37  | 177           |

**Tabella 24. Famiglie di discontinuità Finestra 8 Calotta.**

![](_page_49_Picture_120.jpeg)

#### <span id="page-49-0"></span>*4.3 Rilievo tradizionale di confronto*

Al fine di correlare il dato fotogrammetrico con quello acquisito manualmente sono state eseguite due scan-lines tradizionali nel cunicolo rispettivamente alle pk 0+170 m (scan-line 1) e 0+380 m (scan-line 2).

Queste si estendono per una lunghezza di 10 m ciascuna e coincidono con l'ubicazione delle finestre fotogrammetriche n. 3 e 7 come è possibile osservare in [Figura 4-53.](#page-49-1)

![](_page_49_Figure_4.jpeg)

<span id="page-49-1"></span>**Figura 4-53. Ubicazione delle scan-lines geomeccaniche tradizionali (1 e 2) e delle finestre geomeccaniche fotogrammetriche.**

![](_page_50_Picture_195.jpeg)

#### **Scanline 1**

Sono state rilevate un totale di 29 misure rappresentate su stereoplot equi angolare [\(Figura 4-54\)](#page-50-0).

![](_page_50_Figure_3.jpeg)

**Figura 4-54. Stereoplot Scanline 1.**

<span id="page-50-1"></span><span id="page-50-0"></span>Sono state individuate 4 famiglie di discontinuità mostrate in [Tabella 25.](#page-50-1)

![](_page_50_Picture_196.jpeg)

**Tabella 25. Famiglie di discontinuità Scanline 1.**

La famiglia K3 è stata contrassegnata come significativa anche se rappresentata solamente da un dato in quanto risulta chiaramente identificata nell'esperienza dei rilevatori lungo il cunicolo e sempre presente nei dati fotogrammetrici.

![](_page_51_Picture_175.jpeg)

## <span id="page-51-0"></span>*4.3.1 Scanline 2*

Sono state rilevate un totale di 16 misure rappresentate su stereoplot equi angolare [\(Figura 4-55\)](#page-51-1).

![](_page_51_Figure_3.jpeg)

**Figura 4-55. Stereoplot Scanline 2.**

<span id="page-51-2"></span><span id="page-51-1"></span>Sono state individuate 4 famiglie di discontinuità mostrate in [Tabella 26.](#page-51-2)

| <b>Set</b> | Dip | <b>DipDir</b> |
|------------|-----|---------------|
| K3         | 26  | 13            |
| K4         | 64  | 280           |
| $K6*$      | 66  | 172           |
| K8         | 44  | 186           |

**Tabella 26. Famiglie di discontinuità Scanline 2.**

La famiglia K3 è stata contrassegnata come significativa anche se rappresentata solamente da un dato in quanto risulta chiaramente identificata nell'esperienza dei rilevatori lungo il cunicolo e sempre presente nei dati fotogrammetrici.

![](_page_52_Picture_259.jpeg)

#### <span id="page-52-0"></span>*4.4 Valutazioni di sintesi*

Dall'analisi e dal confronto della totalità dei dati è possibile trarre le seguenti considerazioni.

Vi è completa corrispondenza tra i rilievi fotogrammetrici della parete destra e sinistra del cunicolo: ciò conferma la robustezza e l'attendibilità del dataset.

Il cunicolo può essere suddiviso dal punto di vista geologico – strutturale in tre zone distinte, pur appartenenti alla stessa formazione:

- Zona 1: è la zona che parte dall'imbocco e si estende fino circa alla pk 0+225 (ovvero in corrispondenza della finestra 4); presenta un trend strutturale netto e molto ben definito, con la presenza praticamente ubiquitaria delle famiglie K1 e K2 disposte a circa 90 gradi l'una rispetto all'altra, e caratterizzate da una netta inclinazione ad alto angolo scarsamente variabile. In calotta sono sempre presenti le famiglie a basso angolo K3 e K4 che non presentano variabilità né in azimuth né in inclinazione.
- Zona 2: è la zona che va da circa pk 0+225 fino a circa pk 0+300, in cui si è verificata instabilità in calotta e conseguente distacco di blocchi; risultano presenti stabilizzazioni mediante chiodature, reti metalliche e spritz beton. Le famiglie principali K1 e K2 osservate in tutta la zona 1 tendono a ruotare di 20 – 25 gradi nell'azimuth dando origine rispettivamente alle famiglie K6 e K5. Pur non essendo stato possibile analizzare la finestra in calotta, è ampiamente rappresentata sui fianchi la famiglia di piani a basso angolo K3. Nella porzione terminale della zona inizia ad emergere la tendenza alla variabilità nell'inclinazione dei piani di discontinuità che sarà poi caratteristica della zona terminale del cunicolo.
- Zona 3: è la zona terminale del cunicolo che va circa da pk 0+300 fino a pk 0+445 (fondo del cunicolo). In questo tratto di galleria si apprezza un trend strutturale meno definito e più caotico, con piani a medio angolo tendenzialmente più rappresentati. Si nota anche un incremento nella variabilità della inclinazione delle famiglie di discontinuità che talvolta variano anche di 35 – 40 gradi: per tenere nota di questo fenomeno e allo stesso tempo definire in maniera univoca le famiglie di discontinuità sono state differenziate quelle famiglie con tendenza a orizzontalizzarsi mediante la notazione asteriscata (\*), nello specifico queste sono K2<sup>\*</sup> e K6<sup>\*</sup>.

I dataset di calotta forniscono informazioni essenzialmente sulle famiglie a basso angolo mettendo ben in evidenza le famiglie K3 e K4, praticamente ubiquitarie in tutti i dataset di calotta.

Anche se non coadiuvata da una mole di dati altrettanto importante si nota rispondenza tra le osservazioni geomeccaniche tradizionali (scanline 1 e 2) e le finestre geomeccaniche fotogrammetriche corrispondenti (finestra 3 e finestra 7), pur considerando il differente approccio utilizzato nell'estrazione dei dataset.